## UNIVERSIDADE FEDERAL DO AMAZONAS INSTITUTO DE CIÊNCIAS EXATAS PROGRAMA DE PÓS-GRADUAÇÃO EM MATEMÁTICA MESTRADO PROFISSIONALIZANTE EM MATEMÁTICA

## *A ADOÇÃO DE UMA DISCIPLINA EAD COM INTUITO DE PREPARAR OS ALUNOS PARA AS OLIMPÍADAS DE MATEMÁTICA*

Anderson Braz de Santana

**MANAUS** 2018

#### UNIVERSIDADE FEDERAL DO AMAZONAS INSTITUTO DE CIÊNCIAS EXATAS PROGRAMA DE PÓS-GRADUAÇÃO EM MATEMÁTICA PROGRAMA DE MESTRADO PROFISSIONALIZANTE EM MATEMÁTICA

Anderson Braz de Santana

## *A ADOÇÃO DE UMA DISCIPLINA EAD COM INTUITO DE PREPARAR OS ALUNOS PARA AS OLIMPÍADAS DE MATEMÁTICA*

Dissertação apresentada ao Programa de Pós-Graduação em Matemática da Universidade Federal do Amazonas, como requisito parcial para obtenção do título de Mestre em Matemática.

Orientador: Prof. Dr. Roberto Antonio Cordeiro Prata

MANAUS 2018

#### Ficha Catalográfica

Ficha catalográfica elaborada automaticamente de acordo com os dados fornecidos pelo(a) autor(a).

S232a A adoção de uma disciplina EAD com intuito de preparar os alunos para as olimpíadas de matemática / Anderson Braz de Santana. 2018 42 f.: il. color; 31 cm. Orientador: Roberto Antonio Cordeiro Prata Dissertação (Mestrado Profissional em Matemática em Rede Nacional) - Universidade Federal do Amazonas. 1. Olimpíadas de matemática. 2. Ensino a distância. 3. Produção de vídeos educacionais. 4. videoaulas. I. Prata, Roberto Antonio Cordeiro II. Universidade Federal do Amazonas III. Título Santana, Anderson Braz de

#### ANDERSON BRAZ DE SANTANA

### A ADOÇÃO DE UMA DISCIPLINA EAD COM INTUITO DE PREPARAR OS ALUNOS PARA AS OLIMPÍADAS DE MATEMÁTICA

Dissertação apresentada ao Programa de Pós-Graduação em Matemática da Universidade Federal do Amazonas, como requisito parcial para obtenção do título de Mestre em Matemática.

Aprovado em 14 de Março de 2018.

#### **BANCA EXAMINADORA**

Prof. Dr. Roberto Antonio Cordeiro Prata

Presidente

Profa. Dr. Valtemir Martins Cabral

Membro

Prof. Dra. Jeanne Moreur de Sousa Membro

### AGRADECIMENTOS

Dedico este trabalho primeiramente a Deus, por ser essencial em minha vida, autor do meu destino, meu guia, socorro presente na hora da angústia.

A minha família, por sua capacidade de acreditar e investir em mim.

A minha mãe, por ter me dado apoio nas horas em que mais necessitei.

A meu pai que sempre me inspirou e soube que era capaz de continuar

A minha irmã pelo incentivo, pela força e principalmente pelo carinho. Digo que valeu a pena toda distância, todo sofrimento e todas as renúncias.

Ao meu orientador que teve paciência e me ajudou a concluir este trabalho, agradeço também aos meus professores que durante muito tempo me ensinaram e me mostraram a importância de se especializar.

Aos meus colegas do Profmat 2016, certamente, não chegaria até aqui sem apoio de todos vocês.

A todos aqueles que de alguma forma estiveram e estão próximos de mim, fazendo esta vida valer cada vez mais a pena.

### RESUMO

As Olimpíadas de Matemática existem em vários níveis de conhecimento desde o mais elementar até o mais avançado, exigindo do aluno todo seu talento em Matemática, muito estudo, criatividade, um raciocínio brilhante e dedicação. Sendo assim, este trabalho tem por objetivo discutir a importância da preparação para as olimpíadas de matemática e mostrar que através do ensino a distância essa preparação pode ocorrer com qualidade. Para tanto em um primeiro momento será apresentado formas de se preparar para os desafios de uma olimpíada, algumas estruturas de ensino a distância e a importância das videoaulas nesse processo. Por fim, apresentar uma metodologia que permite a produção e disponibilização de vídeos educacionais de forma eficiente, rápida e de baixo custo.

Palavras-chave: Olimpíadas de Matemática, Ensino a distância, Produção de vídeos educacionais.

### ABSTRACT

The Mathematical Olympiads exist at various levels of knowledge from the most elementary until the most advanced, demanding of the student all his talent in Mathematics, much study, creativity, brilliant reasoning and dedication. Therefore, this work has the objective of to discuss the importance of preparing for the math Olympics and to show that through of distance education this preparation can occur with quality. For both a first ways to prepare for the challenges of an Olympiad, some distance learning structures and the importance of video lessons in this process. Finally, present a methodology that allows the production and availability of educational videos of efficiently, quickly and inexpensively.

Keywords: Mathematical Olympiads, Distance learning, Production of educational videos

# Lista de Figuras

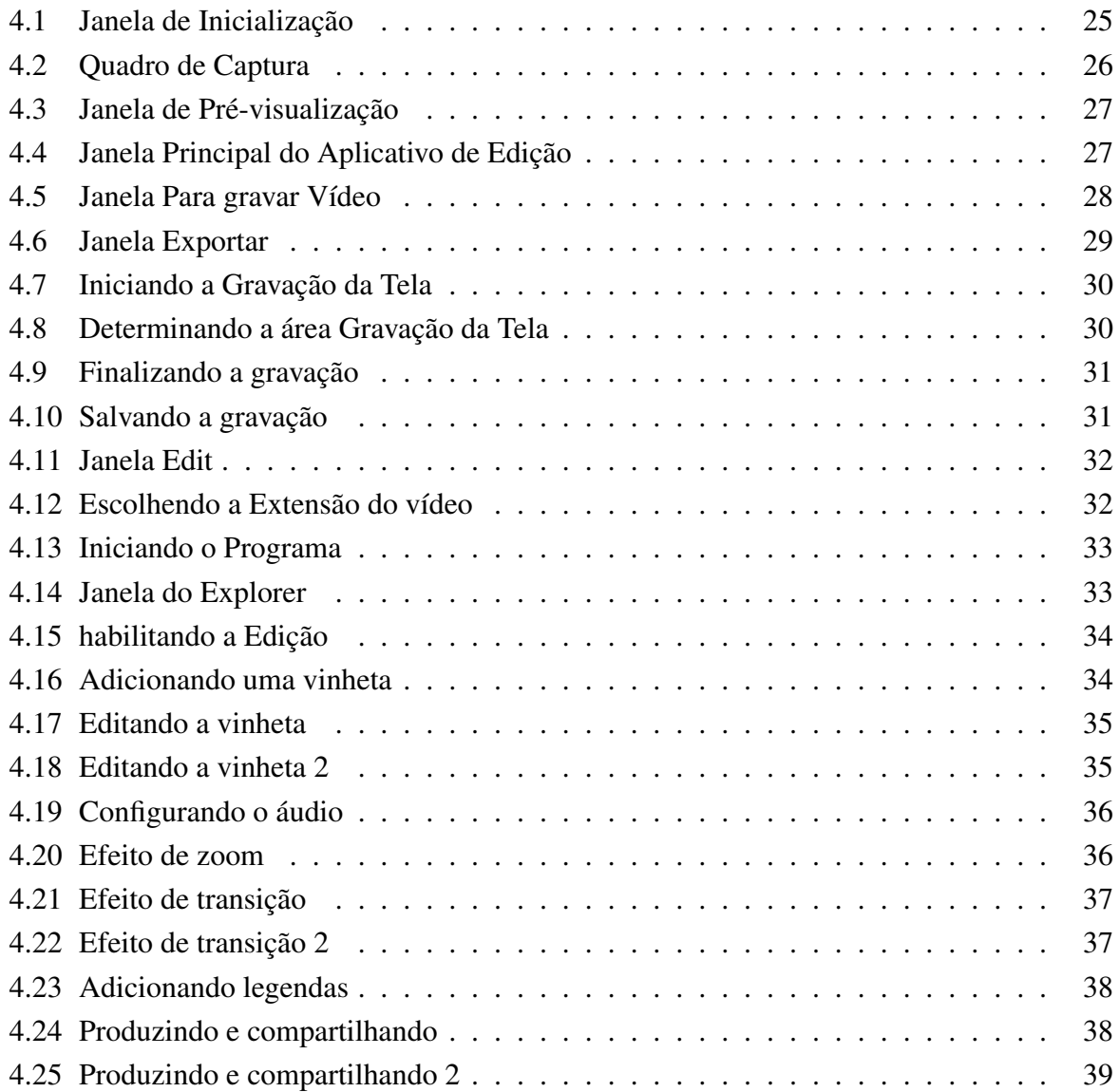

## Sumário

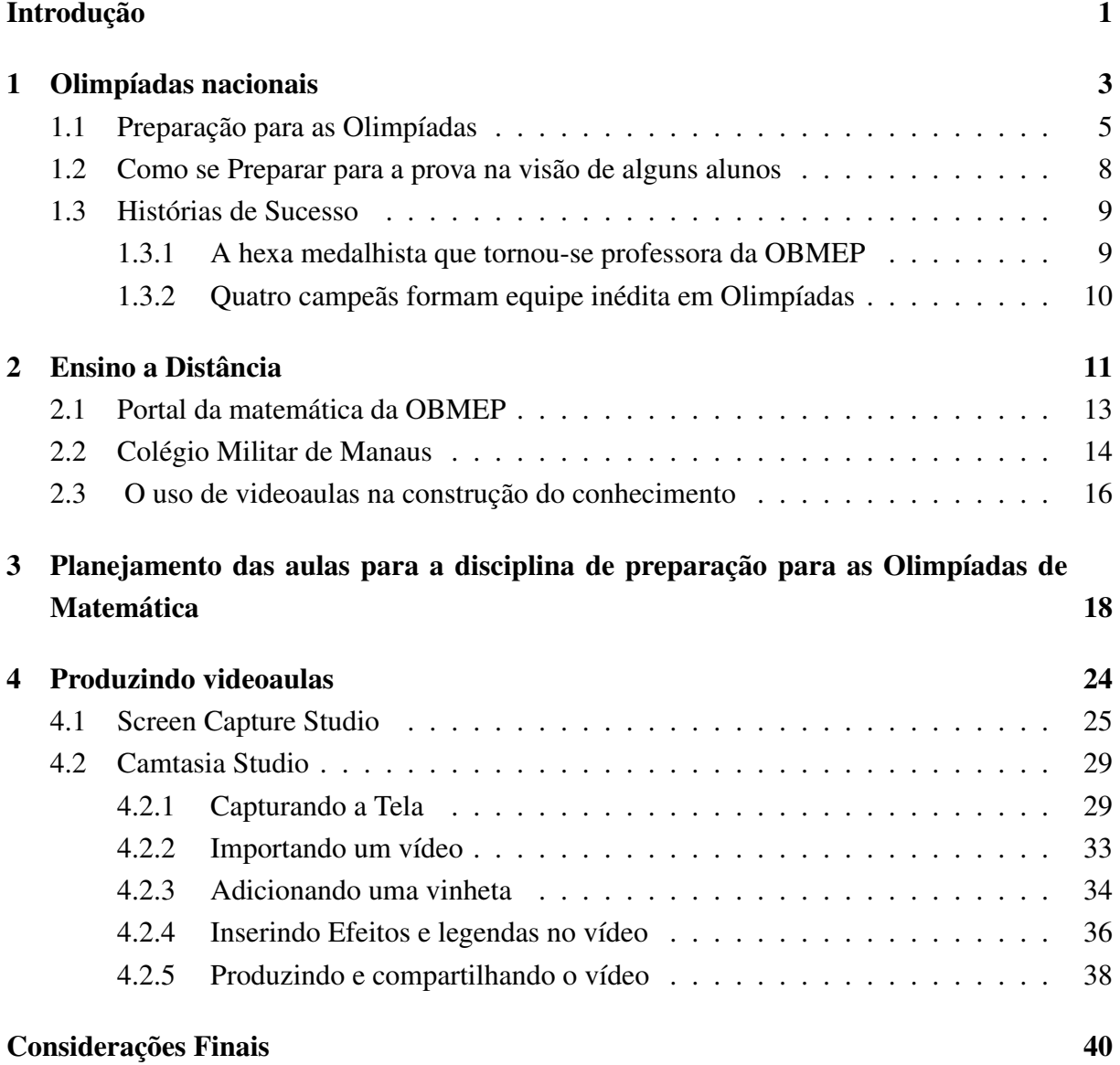

## Introdução

A Olimpíada Brasileira de Matemática (OBM) e a Olimpíada Brasileira de Matemática das Escolas Públicas (OBMEP) são duas das chamadas olimpíadas do conhecimento, que existem em diversas áreas do saber como Química, Física, Biologia, dentre outras. Essas competições têm conquistado espaço entre as escolas de ensino básico por serem um meio de divulgação da mesma quando têm seus alunos premiados.

Neste trabalho, apresento informações que ajudarão professores e gestores escolares a organizarem uma disciplina preparatória para as olimpíadas dentro de sua unidade escolar, visando preparar os alunos que desejam participar dessas competições.

No primeiro capítulo, será apresentado informações essenciais que devem ser conhecidas sobre as olimpíadas de matemática, algumas dicas sobre como se preparar para as mesmas, tanto na visão de profissionais da educação quando na visão de alguns alunos premiados e para encerrar esse capítulo, mostraremos algumas histórias de sucesso de medalhistas olímpicos.

Os padrões tradicionalmente conhecidos de ensino estão dando lugar a novas formas de construir conhecimentos. Tais alterações podem ser caracterizadas pela inserção de novas tecnologias ao ensino que, ao adentrarem no ambiente escolar, propiciam novas formas de se ensinar e aprender.

Com base nessas informações, no segundo capitulo aborda-se a temática do ensino a distância (EAD), focando em montar uma disciplina preparatória para as olimpíadas que seja totalmente nesse sistema. Para isso observaremos a estrutura do Portal da matemática que disponibiliza tópicos adicionais que não costumam ser abordados no Ensino Fundamental ou Médio visando complementar o aprendizado da matemática e a melhor preparação dos alunos, assim com materiais do 6<sup>o</sup> ano do ensino fundamental ao 3<sup>o</sup> ano do ensino médio.

Além disso, observaremos como funciona a estrutura de ensino a distância do Colégio Militar de Manaus (CMM) que disponibiliza tanto o ensino fundamental quanto o ensino médio totalmente na modalidade EAD nos interiores do estado e iremos explorar um pouco das característica e importância das videoaulas no processo de ensino a distância.

Através do que foi observado nos dois capítulos anteriores mostraremos no terceiro capitulo um planejamento para disciplina de preparação das olimpíadas baseada em videoaulas.

Para finalizar entraremos no ponto principal do trabalho que é planejar e executar a produção de vídeos educacionais e, principalmente, descrever uma metodologia para a produção e disponibilização de vídeos de baixo custo. Dessa forma, demostraremos como produzir videoaulas

utilizando um passo a passo de dois programas de captura de tela nos quais se pode gravar e editar suas aulas.

## Capítulo 1

## Olimpíadas nacionais

A Olimpíada Brasileira de Matemática das Escolas Públicas (OBMEP) [16] é uma realização do Instituto Nacional de Matemática Pura e Aplicada (IMPA), com apoio da Sociedade Brasileira de Matemática (SBM). Ela é promovida com recursos oriundos do contrato de gestão firmado pelo IMPA com o Ministério da Ciência, Tecnologia, Inovações e Comunicações (MCTIC) e com o Ministério da Educação (MEC).

A OBMEP surgiu em 2005, como um projeto para incentivar o estudo da matemática no Brasil, ela possui a finalidade de contribuir para a melhoria da educação básica nas escolas municipais, estaduais e federais. Essa Olimpíada é dirigida aos alunos do sexto ao nono ano do Ensino Fundamental, aos alunos do Ensino Médio, de escolas públicas municipais, estaduais e federais, escolas privadas, alunos da educação de jovens e adultos (EJA), os respectivos professores, além das escolas e secretarias de educação. Ela é divida em 3 níveis para a aplicação das provas:

Nivel 1- Alunos do sexto e sétimo ano do ensino Fundamental

Nivel 2- Alunos do oitavo e nono ano do Ensino fundamental

Nivel 3- Alunos do ensino médio

A OBMEP é desenvolvida em duas fases sendo a primeira uma prova objetiva (múltipla escolha) e a segunda uma prova discursiva. Para a primeira fase a inscrição deverá ser feita pelas escolas, por meio do preenchimento de uma ficha de inscrição na internet, e na segunda fase são classificados os alunos que obtém maiores notas na prova de primeira fase sendo selecionados em ordem decrescente de notas, até que se preencha o total de vagas disponíveis.

Em relação a OBMEP 2017 as premiações foram divididas da seguinte forma: Aos Alunos das escolas Públicas: 500 Medalhas de Ouro, 1500 Medalhas de Prata, 4500 Medalhas de Bronze e até 46.200 certificados de menção honrosa.

Aos alunos das escolas Privadas: 75 Medalhas de Ouro, 225 Medalhas de Prata, 675 Meda-

lhas de Bronze e até 5.700 certificados de menção honrosa. Um dos objetivos dessa olimpíada é contribuir para a melhoria da qualidade da educação básica, possibilitando que o maior números de alunos brasileiros possam ter acesso a material didático de qualidade. Através desse objetivo pode-se observar que além de ser uma forma de avaliar o aprendizado dos alunos a OBMEP visa melhorar a qualidade do ensino e disponibilizar bons materiais didáticos. Além disso, o coordenador da OBMEP [5] citou que já é possível detectar melhoras no ensino da matemática em nosso país.

> Com o programa Obmep nas Escolas, de formação e incentivo aos professores coordenadores da olimpíada, essas escolas conseguem, em média, 26 pontos a mais no Prova Brasil em matemática. O Portal da Matemática, inaugurado dois anos atrás, tem 8 milhões de visualizações, com média de 15 minutos por visita, o que mostra o interesse do aluno. Outro projeto que vamos lançar é uma coleção de livros didáticos que vai ficar livre na internet e vamos oferecer ao MEC para impressão (ver [5])

Outra olimpíada nacional é a Olimpíada Brasileira de Matemática (OBM) [15] que é uma realização do Instituto de Matemática Pura e Aplicada (IMPA) em parceria Sociedade Brasileira de Matemática (SBM) que através da Comissão Nacional de Olimpíadas fica responsável pela preparação das provas, critérios de correção e premiações.

A OBM é uma competição voltada para estudantes do ensino fundamental, médio e universitários das instituições públicas e privadas de todo o Brasil. Sua primeira edição foi organizada em 1979 e passou por diversas mudanças em seu formato. Porém, manteve a sua ideia principal de estimular o estudo da matemática nos alunos, desenvolver e aperfeiçoar a capacitação dos professores e descobrir jovens talentos. Dentre os Objetivos da OBM é de relevância para esse trabalho que citemos pelo menos os seguintes: Descobrir jovens com talentos matemáticos excepcional e colocá-los em contato com matemáticos profissionais e instituições de pesquisa de alto nível, proporcionando condições favoráveis para formação e o desenvolvimento de uma carreira de pesquisa. Selecionar os estudantes que representarão o Brasil em competições internacionais de Matemática a partir do seu desempenho na OBM, realizando o seu devido treinamento.A partir de 2017 passou a ser composta de duas fases no nível universitário e uma única fase nos níveis 1, 2 e 3;

Sabe-se que, por doze anos a OBM e OBMEP coexistiram e a partir de 2017 as duas olimpíadas foram integradas tendo como objetivo racionalizar o uso dos recursos humanos e financeiros. Porém, a OBM continua sendo uma competição distinta com sua própria premiação e agora com foco em selecionar jovens que representarão o Brasil em olimpíadas internacionais.

A partir dessa integração a participação na OBM se tornou um pouco mais restrita. Para poder participar da OBM são selecionados um total de 300 alunos de escolas públicas ou particulares melhor classificados em cada nível, os medalhistas da edição anterior da OBM e os vencedores das Olimpíadas regionais. Segundo o atual diretor-presidente do IMPA, Marcelo Viana, em entrevista concedida a Agência Brasil [5], a unificação faz parte do plano de expansão do instituto, com a ampliação das atividades oferecidas para celebrar o biênio da Matemática 2017/2018.

> Além da ampliação dos campos o plano de expansão prevê o alargamento da Olimpíada de Matemática, que nós não vemos como uma obra acabada, mas sim um projeto vivo e em construção. A partir de 2017 a OBMEP será integrada com a OBM, construindo uma única e grande edição, aberta a todas as escolas brasileiras, sem exceção. Isso será feito de modo a que nada, absolutamente nada mude no que tange à participação das escolas públicas na olimpíada a inscrição, o número de medalhas será o mesmo. (ver [5])

### 1.1 Preparação para as Olimpíadas

Para poder conquistar uma medalha tanto na OBMEP quanto na OBM não há segredo, o aluno precisará manter uma boa rotina de estudo e procurar aprender a matéria e não decorála. Além disso, é necessário que ele consiga resolver uma grande quantidade de problemas de forma correta, o que torna inevitável a abordagem de boas técnicas para resolução de problemas matemáticos nesse trabalho. Segundo Polya (1978) [19] não se aprende Matemática sem que haja uma participação ativa do aluno. Em seu ponto de vista o aluno deve atuar na Matemática a fim de construir seu próprio conhecimento. Assim, o professor faz um papel de coorientador no trabalho de obtenção de conhecimento, ou seja, o professor intermedeia a fim de instruir e guiar o aluno para que alcance o conhecimento almejado.

Polya compara a resolução de problemas com a prática de exercícios ele expõe que adquirimos qualquer habilidade por meio da imitação e prática.

> Ao tentarmos nadar, imitamos o que os outros fazem com as mãos e os pés para manter a cabeça fora d'água e, afinal, aprendemos a nadar pela prática da natação. Ao tentarmos resolver problemas, temos que observar e imitar o que fazem outras pessoas quando resolvem os seus e, por fim, aprendemos a resolver problemas, resolvendo-os. (ver [19], p.3)

Segundo o autor [19], é importante seguir fases para a resolução de um problema, pois ao procurarmos uma solução podermos variar continuamente o nosso ponto de vista. Assim tornase importante realizar uma análise das fases a serem seguidas segundo Polya (1978).

Fase 1. Compreender o Problema

É nessa fase que o aluno deve identificar qual é o problema, as incógnitas, os dados, as condições e etc. Para resolver um problema é necessário entender o que o problema sugere.

[..] é uma tolice resolver uma perguntar que não tenha sido compreendida. É triste trabalhar para um fim que não se deseja. (ver [19], p.4)

#### Fase 2. Estabelecimento de um Plano

Esta fase envolve o estabelecimento de um plano que permita a resolução do problema. Para estabelecer tal plano sugere-se que o aluno faça algumas indagações: Você já viu esse problema antes? Já ouviu outro problema semelhante a esse, já solucionado, que poderia lhe ser útil para a resolução desse problema? Ele sugere que se procure outros problemas já conhecidos.

No entanto, a ideia a ser seguida pode surgir de modo inesperado e a partir dela que o plano será estabelecido. Polya a chama de: "ideia brilhante"que muitas vezes é difícil de aparecer pois o aluno pode não ter conhecimento ou experiências previamente adquiridas. Asim, é nesse momento que o professor deve intervir com questionamentos que possibilitem ao aluno ter essa "ideia Brilhante"

Normalmente é nessa etapa em que muitos alunos se perdem, desanimam ou desistem, Logo o papel do professor torna-se fundamental pois através de suas dicas/ questionamentos o aluno pode chegar ao resultado. Essas intervenções devem fazer com que o aluno tenha a impressão de resolver o problema por si próprio.

> A melhor coisa que pode um professor fazer por seu aluno é proporcionar-lhe, discretamente, uma ideia luminosa (ver [19], p.4)

Fase 3- Execução do Plano

O plano feito deve ser executado; Dessa forma, é relevante que a validade de todos os passos possam ser verificados a fim de chegar em uma solução correta. Esta é a fase mais fácil da resolução pois a partir de agora temos apenas uma aplicação, um trabalho braçal, segundo Polya (1978):

> Conceber um plano, a ideia de resolução, não é fácil. Para conseguir isto é preciso, além de conhecimentos anteriores, de bons hábitos mentais e de concentração no objetivo, mais uma coisa: boa sorte. Executar o plano é muito mais fácil; paciência é do que mais se precisa. (ver [19], p.5)

O trabalho do professor nessa fase pode ser muito tranquilo se o aluno conseguir efetuar a construção do plano de forma independente.

Fase 4- Retrospecto/ Reflexão

Aqui o aluno já resolveu o problema, porém se ele achar que seu trabalho está encerrado perderá uma grande oportunidade de desenvolver sua capacidade mental. O aluno deve reconsiderar e reexaminar cada um dos passos utilizados até a obtenção da resposta, verificar o caminho seguido e o resultado alcançado aperfeiçoando cada vez mais sua capacidade de resolução de problemas.

Nesse momento, o aluno pode também refletir se a forma que ele resolveu o problema é a única possível, se ele não poderia ter feito de outra maneira e pensar se ele pode usar o mesmo método para resolver outros problemas futuramente.

> Primeiro, temos de compreender o problema, temos de perceber claramente o que é necessário, segundo, temos de ver como os diversos itens estão inter-relacionados, como a incógnita está ligada aos dados, para termos a ideia de resolução, para estabelecemos um plano. Terceiro, executamos nosso plano. Quarto, fazemos um retrospecto da resolução completa, revendo-a e discutindo-a.(ver [19], p.3)

Ao analisar a preparação para as olimpíadas de Matemática, não podemos nos furtar em citar os programas de iniciação cientifica da OBMEP que tem como um de seus objetivos fortalecer o ensino de matemática nas escolas públicas e contribuir para a formação Matemática dos estudantes premiados nessa olimpíada. Para poder participar do programa os discentes precisam ter sido premiado na OBMEP, estar matriculado regularmente em uma escola pública e participar regulamente das atividades do programa.

A iniciação cientifica é um programa que visa transmitir aos alunos a cultura Matemática básica e treina-los no rigor da leitura e da escrita de resultados. No Programa de Iniciação Científica Jr. (PIC) o aluno, além de participar do PIC presencial, se houver polo disponível perto de sua residência, participa do PIC a distância com aulas virtuais. Com o intuito de avaliar o desenvolvimento do Programa foi realizado um trabalho por alguns estudantes da universidade Estadual de Ponta Grossa e da Universidade Tecnológia Federal do Paraná baseado na luz da Aprendizagem Significativa de Ausubel. [10]

A Teoria da Aprendizagem Significativa de Ausubel [1] é o processo por meio do qual um novo conhecimento se relaciona de maneira não-arbitrária e não-literal (substantiva) à estrutura cognitiva do aluno, ou seja, o conhecimento prévio, que o aluno traz com ele, interage de forma significativa com o novo conhecimento e provoca mudança na estrutura cognitiva já existente. Nesse entendimento, em busca de verificar os conhecimentos prévios dos alunos participantes do programa de iniciação científica em 2008, foi realizado um pré-teste com 8 (oito) questões abertas. Essas questões consistiam em situações-problema que exigiam habilidades de raciocínio lógico e conhecimento de conteúdos do início das séries finais do Ensino Fundamental. Percebeu-se que a maioria dos alunos responderam praticamente todas as questôes de forma correta no entando cada um utilizou um método diferente para tal.

Dos 09 (nove) alunos que participaram do programa de iniciação científica em 2008, a maioria deles resolveu todas as situações-problema apresentadas no préteste. No entanto, cada aluno usou uma estratégica para efetuar as soluções, de acordo com os seus saberes matemáticos adquiridos no ambiente formal de aprendizagem. (ver [10], p.6)

Após esse teste o Foram realizados diversos procedimentos metodológico para estimular a estrutura cognitiva dos aluno na direção da assimilação fazendo com que eles pudessem atingir um nível mais alto de abstração, baseado no conhecimento que os mesmo já demostraram possuir no pré teste. Foram quase um ano de estudos no qual diversos temas e situações problemas com base olímpica foram abordados e, durante esse período, percebeu-se que o desempenho escolar dos alunos melhorou consideravelmente.

Em seguida foi aplicado o pós-teste, elaborado com as mesmas questões abertas utilizadas no pré-teste, com o objetivo de verificar se os alunos construíram, durante o programa de iniciação científica outros conhecimentos além dos já verificados no pré-teste. Quando fizeram uma comparação qualitativa entre as respostas fornecidas no pré-teste e as fornecidas no pós-teste, verificaram que os alunos adquiriram conhecimentos significativos no decorrer do Programa de Iniciação Científica

> Nesse entender, o aluno foi capacitado e adquiriu informações significativas por meio da posse de habilidades que tornaram possível a aquisição, a retenção e o aparecimento de conceitos na estrutura cognitiva, havendo um processo de interação pelo qual os conceitos mais relevantes e inclusivos interagem com o novo material, funcionando como ancoradouro, e sofrendo modificações em função dessa ancoragem. (ver [10], p.10).

Com isso percebe-se que se houver uma boa preparação para as olimpíadas de Matemática por parte das escolas, o rendimento nas competições tendem a melhorar.

### 1.2 Como se Preparar para a prova na visão de alguns alunos

Em entrevista ao G1, Rede Globo de televisão, três estudantes falam sobre a importância de uma rotina de estudos pra a conquista de medalhas. Eles deram dicas para quem deseja, assim com eles, conquistar uma carreira de sucesso na competição e ser disputado por algumas das melhores instituições de ensino superior no país e no exterior. O G1 conversou com Gabriel Fazoli e Alessandro Pacanowski, que são heptacampeões da OBMEP e com Tábaca Pontes, que após duas vitórias Ganhou uma bolsa de estudos em uma instituição de ensino Particular. Segundo Gabriel para ter resultados consistentes é preciso estudar o ano inteiro para que a matéria seja compreendida.

O segredo é ter uma rotina de estudos e estudar um pouco a cada dia (ver [20] Gabriel Fazoli)

O estudo constante é tao importante que o medalhista Alessandro Pacanowski criou um projeto social: o projeto FERMAT (Formação em Raciocínio Matemático) segundo ele o nome é um trocadilho com o nome do matemático francês Pierre de Fermat.

> Tem que saber fazer tabuada, as quatro operações, tem que saber fazer equações simples. Aí depois nós começamos a pegar problemas da OBMEP mesmo para treinar com eles (ver [20] Alessandro Pacanowski)

É fato notório que para muitos estudantes brasileiros estudar Matemática é um tormento. Mas, essa barreira precisa ser quebrada e o estudo da matemática precisa ser constantemente incentivado e orientado. Para Tábaca Pontes, medalhista entrevistada pelo G1, além de uma boa preparação os alunos precisam acreditar que são capazes e podem vencer.

> Rompa essa barreira de "eu não sou bom em matemática", "eu não consigo". Isso me atrapalhava muito. Eu só consegui as coisas quando eu comecei a pensar: "Eu acho que eu consigo". Acredite bastante que vai dar certo. (ver [20] Tábaca Pontes)

### 1.3 Histórias de Sucesso

Conforme vimos anteriormente uma boa rotina de estudos, dedicação e força de vontade são fatores essenciais para ser um dos medalhistas das Olimpíadas de Matemática. Porém, porque o aluno deve se motivar a estudar? Porque a Escola deve incentivar os alunos para que eles tenham êxito? Para responder essas perguntas vamos analisar algumas histórias de sucesso que estão disponíveis no próprio site da OBMEP.

#### 1.3.1 A hexa medalhista que tornou-se professora da OBMEP

Eliani Beloni aos 19 anos leciona no Programa de Iniciação Científica (PIC Jr) da OBMEP, cursa o segundo ano do Bacharelado com ênfase em Matemática Pura na Unesp e almeja um futuro na área.

> Meu gosto pela Matemática vem desde pequena, quando tinha o sonho de ser professora (ver [17] Eliani Beloni)

Sua história de sucesso começou em 2009 aos 11 anos quando participou pela primeira vez na OBMEP. Acertou 17 das 20 questões e passou para a segunda fase da competição. Na época em sua casa não havia acesso à internet por isso ia à escola com frequência consultar o Banco de Questões da OBMEP. A experiência do PIC, descreve Eliani, "foi incrível". Pois estava cercada por pessoas que, assim como ela, tinham predileção por Matemática, logo teve mais força para poder dedicar-se nos estudos da área. Segundo ela foi bem complicado no início pois precisou se esforçar muito para acompanhar o ritmo dos ensinamentos.

> Quando cheguei, vi que não tinha muito domínio da parte teórica. Fiquei preocupada, mas meus pais, que possuem apenas o Ensino Médio, disseram que estavam ali para me apoiar no que eu precisasse e que, naquele momento, dependia de mim seguir adiante(ver [17] Eliani Beloni)

Além dos encontros presenciais, ela realizava todas as atividades propostas o que Possibilitaram novas conquistas. Em 2011 ela foi um dos 300 estudantes do PIC selecionados em todo o Brasil a participar do evento.

#### 1.3.2 Quatro campeãs formam equipe inédita em Olimpíadas

Quatro meninas vindas de diferentes Estados têm a mesma trajetória de vidas: Jamile Falcão Rebouças (Ceará), Júlia Perdigão Saltiel (Rio de Janeiro), Juliana Carvalho de Souza (Minas Gerais) E Mariana Bigolin Groff (Rio Grande do Sul), entraram para a história como integrantes da primeira equipe feminina a participar da Olimpíada Europeia de Matemática para meninas (sigla em inglês EGMO) representando o Brasil. [17]

O quarteto de meninas liderado pelo coordenador acadêmico da OBM, Edmilson Motta, e coliderado pela ex-medalhista da OBM, Ana Karoline Borges, foram a Suíça, graças ao IMPA, que financiou todos os gastos da viagem, com o objetivo de mostrar nosso talento feminino na Matemática iniciando um novo ciclo que deve abrir portas para que outras meninas sigam seus exemplos no estudo da disciplina.

Através dessa história podemos perceber como a vida dos estudantes mudou ao se destacarem nas olimpíadas, a participação em programas como o programa de iniciação científica, convites para ministrar aulas mesmo antes da graduação, bolsas para universidades nacionais e internacionais, participação em diversos eventos relacionados com a Matemática, a possibilidade de representar o país em uma olimpíada internacional são apenas algumas das portas que se abrem após as medalhas. Tais Oportunidades podem servir de motivação para que os alunos venham a se dedicar, porém deve haver uma participação de todos, professores, escola e alunos, para que seja natural a dedicação e a vontade de obter êxito.

## Capítulo 2

## Ensino a Distância

O ensino a distância no Brasil vem evoluindo consideravelmente nos últimos anos e com o avanço da tecnologia a demanda por cursos online já se mostra como realidade para a educação. Atualmente muitos alunos buscam na internet um reforço para os conhecimentos adquiridos em sala de aula. Sabendo disso, muitos professores criam páginas, em diversos ambientes online, para ajudar seus alunos e diversos alunos do Brasil que tenham dúvidas semelhantes.

A velocidade da transmissão de informações está se tornando mais acessível em grande parte do território nacional e as significativas mudanças que a tecnologia vem sofrendo têm transformado a forma como nos relacionamos e, consequentemente, a educação vem sendo impactada diretamente por isso.

Sendo assim práticas mais adequadas a esta nova realidade vem surgindo a cada dia. A educação a distância (EAD) está sendo apontada como a solução que se adapta à essas demandas da nova sociedade.

> A sobrevivência das instituições de ensino demanda o desenvolvimento de maior competência no uso da tecnologia da informação e nas novas tecnologias de ensino. As instituições que desenvolverão uma sólida imagem e reputação no mercado de trabalho destacarão, não só o volume de cursos, mas também abrangência de conhecimentos permeada pelo repensar e pelo aperfeiçoamento contínuo da qualidade de seus serviços. (ver [13], p.1)

O EAD utiliza as novas tecnologias e permite uma interação crescente entre alunos e professores. Além disso, os alunos também buscam por maneiras mais dinâmicas de adquirirem novos conhecimentos, onde estudar através de recursos audiovisuais se mostram como uma excelente oportunidade.

No artigo de Zelinski e Ludke [23] foi realizado uma pesquisa com 102 alunos do ensino médio do colégio estatual Ulysses Guimarães para saber se os alunos constumam assistir vídeo aulas como complemento de seus estudos, com que frenquencia e que tipo de vídeos os mesmos preferem. O resultado dessa pesquisa mostrou que dos 102 alunos entrevistados 85 buscam vídeos na internet para complementar seus estudos. Quando os alunos foram perguntados quais

eram as disciplinas que mais pesquisavam por vídeo aulas e se pesquisavam por gostar ou ter dificuldade na matéria observou- se que dentre os alunos que assistem vídeos aulas 78 buscam por aulas de Matemática sendo 53 por dificuldade e 25 por gosto.

> Podemos observar que Matemática e Física são disciplinas que têm, disparado, alunos que procuram por aula, principalmente por dificuldade. (ver [23], p.6)

Logo, percebe-se que os vídeos têm sido cada vez mais utilizado tanto pelos próprios alunos na busca de reforço ou esclarecimento das dúvidas quanto como prática educativa e recurso pedagógico por professores e instituições.

Assim, a educação online tem crescido tanto nos últimos anos. O que antes era uma simples probabilidade de acontecer, hoje já é realidade, com uma tendência de crescimento ainda maior.

Cada vez mais observamos a abertura de novas empresas ou instituições na modalidade de EAD, tais como escolas técnicas, treinamentos corporativos, entre outros. Em todos esses casos, a ideia é sempre facilitar a vida do aluno, que na maioria das vezes não possui tempo para frequentar uma instituição presencial tradicional e, em muitos casos, também não possuem recursos financeiros para tal.

É notório que estudar a distância possui vantagens e desafios, porém o objetivo desse trabalho não é focar em todos esses desafios e vantagem e sim em utilizar o EAD como preparação para as provas olímpicas visando um reforço do conhecimento já adquirido em sala de aula e um treinamento específico para tais competições. Entretanto, a qualidade do ensino a distância depende de fatos semelhantes a qualidade de um curso presencial.

> A Adoção maciça e universal da telecomunicação demostra que já não existem dúvidas que a educação mediatizada através da comunicação foi aprovada inteiramente. Que ela seja boa ou má dependerá, assim como nos sistemas tradicionais, da qualidade de seu corpo docente, do material didático a seu dispor, das formas de contato. (ver [8], P.14)

Como já mencionado anteriormente é essencial um boa preparação para conquistar um medalha olímpica, porém como sabemos a atual grade curricular é bem extensa e necessária. Assim, como o professor tem muitos conteúdos para ministrar não há tempo hábil para que aprofundamentos ou treinamentos que são necessários para uma olimpíada sejam feitos. Logo, a adoção de uma disciplina EAD para preparação para as olimpíadas de Matemática torna-se de extrema relevância, mas não apenas como uma disciplina de reforço e sim como uma nova disciplina, em que o aluno obviamente reveria conteúdos já ministrados contudo com um enfoque totalmente olímpico.

Sabemos que os bons resultados são bons para os alunos e as instituições e que ambos são reconhecidos através deles. Por isso, além de mostrar que a inclusão de uma disciplina EAD

com foco olímpico é possível, daremos uma sugestão de como realiza-la. Inicialmente é recomendável que o tutor dessa disciplina tenha um momento de contato presencial com os alunos para que possa incentivar a participação integral da turma, evitar o desanimo e mostrar a relevância do curso.

> A dificuldade em dominar as ferramentas e não existir o professor ao lado, naquele momento, para sanar essa dúvida, pode se tornar algo desanimador (ver [6], P.6)

É Claro que existem outras formas para evitar esse desânimo que devem ser realizadas pelo próprio aluno, como por exemplo: planejar um rotina de estudos e tarefas. No entanto essas formas devem ser evidenciadas pelo tutor nos encontros presencias. Além disso,para que tal inclusão seja bem sucedida, também recomenda-se que o tutor não seja o mesmo professor que ministre a disciplina de Matemática para a turma, pois dessa forma o aluno realmente verá a disciplina de forma independente de sua aula presencial, apesar de que obviamente ela será um complemento para tal. Além de evitar que ocorra ao professor utilizar suas aulas Ead ou seus encontros presenciais para ministrar matérias em vez de preparar o aluno.

Sabemos que não é possível falar de Ensino a Distância para olimpíadas de matemática sem citar o portal da Matemática da OBMEP. Logo, torna-se relevante mostrar um pouco do que possui tal portal.

#### 2.1 Portal da matemática da OBMEP

O Portal da Matemática da OBMEP [18] disponibiliza de forma gratuita uma variedade de materiais que são relacionados à grade curricular do sexto ano do Ensino Fundamental ao terceiro ano do Ensino Médio. Nele também são encontrados tópicos adicionais que não costumam ser abordados no Ensino Fundamental ou Médio visando complementar o aprendizado da Matemática e a melhor preparação dos alunos. Lá encontramos videoaulas, exercícios resolvidos, caderno de exercícios, material teórico e aplicativos iterativos. Os materiais do portal estão organizados em módulos que tratam de assuntos específicos. Cada módulo está associado a alguma série escolar dentro do portal. Existe uma grande quantidade de testes com perguntas dissertativas e de múltipla escolha, para que o aluno exercite seu conhecimento quantas vezes desejar. Além disso, é possível fazer uma avaliação geral do módulo e obter o certificado online. O interessante é que professores podem formar turmas, trocar mensagens e acompanhar o andamento de seus alunos dentro do portal.

As videoaulas são os principais conteúdos do portal, são vídeos de 10 a 15 minutos onde o aluno pode assistir as explicações dos diversos conteúdos existentes . Os exercícios resolvidos são pequenos vídeos de 2 a 5 minutos contendo um exercício que é resolvido passo a passo e eles são divididos em três níveis de dificuldades que são diferenciadas pela cor do seu ícone superior. São elas: Fácil (verde), Intermediária (amarela) e Difícil (vermelha).

O Caderno de Exercícios é um material em PDF, composto de 2 a 5 páginas de exercícios que são divididos em três categorias: Exercícios Introdutórios, Exercícios de Fixação e Exercícios de Aprofundamento e de Exames, todos com solução e repostas disponíveis. O material teórico disponível é um complemento do que foi ministrado em vídeo aula, com as observações e textos utilizados. Dentro do portal há ainda o papel do Orientador que é a pessoa que acompanha o desenvolvimento do aluno através do portal. Ele visualiza todos os dados do aluno, envia mensagens e verifica o progresso do mesmo.

O papel de orientador é subdividido em duas categorias: o Professor e o Responsável. O professor pode utilizar o sistema como meio complementar de ensino. Ele possuirá um código que deverá ser divulgado em suas turmas para que seus alunos se vinculem a ele, o professor pode autorizar ou não que seus alunos participem de sua orientação dentro do portal. Já o responsável é o pai, mãe ou tutor legal de um aluno. Sua função no sistema é acompanhar o desenvolvimento de seus filhos verificando todo o conteúdo já assistido. O Responsável não precisa autorizar a vinculação de seus filhos. Sua função no sistema é acompanhar o desenvolvimento de seus filhos verificando todo o conteúdo já assistido. O Responsável não precisa autorizar a vinculação de seus filhos, já que o seu código deverá ser divulgado somente para eles.

O aluno é o usuário que se associa a um orientador (professor ou responsável). Quando se vincular a um professor ele deve aguardar a confirmação do mesmo para que possa receber e enviar mensagens, já ao se vincular a um responsável, esta confirmação é automática. O portal é bem simples de ser manipulado e seu material é feito por excelentes profissionais. Sendo uma ótima forma de preparação e aprendizado para os alunos.

No entanto, será que em uma escola do ensino médio ou fundamental poderia ter uma disciplina totalmente na modalidade EAD? Para responder essa perguntar vamos analisar um colégio que tem tanto o ensino médio quanto o fundamental inteiramente na modalidade a distância.

### 2.2 Colégio Militar de Manaus

O colégio militar de manaus (CMM) é um dos 13 estabelecimentos de ensino do exercito Brasileiro. Sua missão é ministrar o ensino preparatório e assistencial de nível médio e fundamental na modalidade presencial, além de oferecer aos dependentes de militares que servem em municípios do interior da região amazônica ou, que se encontram em missões no exterior, o ensino médio e fundamental na modalidade a distância por intermédio do curso Regular de Ensino a Distância(CREAD).

Para poder fornecer um ensino de qualidade o CMM tem em sua estrutura todos os elementos capazes de gerir um curso na modalidade a distância: design institucional, coordenação pedagógica, tutoria, acompanhamento, gestão e logística. Além disso possui um trabalho integrado entre a Seção de ensino a Distância (SEAD) [12], a organização militar do responsável e o responsável do aluno.

A SEAD é responsável pela gestão do curso, disponibilizando profissionais, recursos, mídias e tecnológias de comunicação para os alunos e atendimento aos responsáveis. Os materiais são disponibilizados no inicio do ano letivo para os alunos por intermédio das organizações militares ou para o próprio endereço do aluno fornecido pelo responsável no caso de missão no exterior. Recebido os materiais os orientadores, militares designados pelas organizações militares, distribuem os mesmos aos alunos que passam a desenvolver seus estudos. Para aferir a aprendizagem são realizadas avaliações formativas, sob a forma de trabalho, e somativas realizadas nas organizações militares . Dessa forma, o aluno conta com o apoio da equipe de tutores, das organizações militares e do próprio responsável. Esse trabalho integrado é o que garante o sucesso dessa modalidade de ensino no CMM.

Analisando a forma de funcionamento do EAD do CMM e o Portal de Matemática da OB-MEP, percebe-se que para termos sucesso na inclusão de uma disciplina nessa modalidade de ensino, para crianças do ensino médio e fundamental, não basta apenas um boa plataforma e bons vídeos explicativos é necessário que haja uma integração entre a escola, o professor orientador da disciplina e também o responsável do aluno, de forma que a escola seja responsável pela disponibilidade de um de um tutor e de um momento presencial para a turma. O tutor seja responsável pela preparação do material voltado para as olimpíadas além de proporcionar encontros presenciais para incentivar os alunos e mostrar a importância de um bom desempenho olímpico. Os responsáveis devem estar ciente da atividade e dar meios para que o aluno realize o acesso.

Ao observar o Portal da Matemática percebe-se que a disciplina de preparação deve ser abordada de forma flexível e os conteúdos introduzidos no momento em que sejam necessários para a resolução de determinadas questões. A flexibilidade na modalidade EAD é vista como *Justintime* e esse modo de pensar é uma arma que pode ser usada para a criação do conhecimento do aluno.

> Assim, a aprendizagem flexível pode ser caracterizada como envolvendo: progressão não-predefinida; orientação para a resolução de problemas concretos; uma estrutura modular de aprendizagem baseada num tema; uma tradição de aprendizagem baseada numa sensibilidade just-in-time; objetivos definidos em termos de competências a dominar. (ver [14], P.19)

Além disso, percebe-se que as videoaulas, aparecem como um dos principais recursos que podem e devem ser trabalhados. Elas são usadas como forma de buscar inovação no aprendizado e apresenta alto impacto no processo educacional como um todo. Sendo assim, para que se trabalhe o ensino online de forma eficiente, é necessário proporcionar uma experiência única ao aluno. Uma experiência em que ele possa interagir ao máximo com a matéria. E para isso ocorrer é importante utilizar videoaulas nesse processo.

### 2.3 O uso de videoaulas na construção do conhecimento

Atualmente as videoaulas são o principal recurso de aulas na modalidade de ensino a distância. Elas se mostram como uma das ferramentas mais poderosas e eficazes na transmissão de conteúdos educativos de maneira clara e dinâmica, criando uma conexão positiva com o aluno.

Deste modo, além de planejar e produzir uma disciplina EAD com o uso das videoaulas, é necessário abordar alguns dos motivos que fazem com que elas sejam hoje um sucesso nos mais diversos cursos EAD do mercado.

As videoaulas possibilitam uma maior interação com o aluno, além de exigir um menor esforço do mesmo para assimilar informações relevantes. Desta forma, isso acaba por fazer com que ele tenha maior interesse pelo conteúdo que está sendo ensinado, tornando, com isso, o aprendizado mais fácil.

> O uso do vídeo em EAD caracteriza-se por uma linguagem sensível às necessidades da maioria da população adulta e jovem. A sua comunicação resulta do encontro entre palavras, gestos e movimentos, distanciando-se do material impresso e didático, da linearidade das atividades da sala de aula e da rotina escolar (ver [13], p.6)

Os materiais apenas escritos ou auditivos muitas vezes, por não serem dinâmicos e não oferecerem a possibilidade de interação, acabam por ser tornarem chatos e monótonos. Segundo os Parâmetros Curriculares Nacionais (PCN´s) [9] , os temas transversais devem estar no planejamento do professor, integrando-os sempre que possível ao currículo dentro do contexto escolar. De acordo com Santomé (1996) [21], o currículo integrado é uma forma de organizar os conteúdos culturais dos currículos de maneira significativa, de tal forma que desde o primeiro momento seja possível compreender o quê e o porquê das tarefas.

Dessa forma, acredita-se que o currículo integrado seja uma das formas de organizar as atividades de ensino e aprendizagem. Logo ao adotar a proposta de um currículo integrado, o uso das vídeo-aulas passa a ter um papel fundamental. Além de ser uma fonte de pesquisa, a vídeo-aula revela-se também como parte do universo do aluno e assim torna-se agradável e significativa em todo o processo de ensino.

Vivemos em um momento em que a multiplicidade de informações é uma característica atual. Assim, o papel do professor se transforma assumindo a tarefa de ensinar a pesquisar e também mostrar como selecionar informações dentre as tantas disponíveis.

As novas tecnologias da informação aliadas a mudanças sociais, culturais e a grande quantidade de informação disponível estão modificando o perfil do aluno. Considerando que a escola também deve mudar, nada mais sensato que o professor acompanhar o ritmo de alterações da sociedade atual. Levando em conta que a sua formação não é um processo que termina no final da graduação, mas, um processo que esta constantemente refletindo sua prática docente e buscando recursos para inovar e aperfeiçoar seu trabalho pedagógico.

O vídeo educativo pode proporcionar o desenvolvimento crítico, a promoção da expressão e da comunicação, o favorecimento de uma visão interdisciplinar, a integração de diferentes capacidades e inteligências bem como a valorização do trabalho em grupo ( ver [4], P.3)

Deve-se, contudo, salientar que sem o devido planejamento por parte do professor ou equipe pedagógica, o vídeo pode perder seu intuito formativo e ser usado para uma finalidade diferente, como preencher tempo livre, completar carga horária ou ainda sem um objetivo bem definido. O uso de vídeo-aulas torna a aula mais interessante e dinâmica, pois o associa com o lúdico, facilitando de certa forma a organização e execução do planejamento pedagógico, realizando uma aula diversificada, contribuindo para uma melhoria do processo ensino aprendizagem.

Quando voltamos o assunto diretamente para a Matemática percebe-se que ao se utilizar estilos visuais e sonoros para o ensino da mesma a aula torna-se mais criativa criando assim uma aula menos tradicional e diferente do que comumente é verificado.

Na aprendizagem da Matemática as videoaulas podem ser utilizadas para enriquecer atividades de ensino presencial e para montar aulas na educação à distância (EAD). Criar videoaula serve para maior domínio do assunto pelo professor, para reforço do conteúdo, resolução de exercícios, para aperfeiçoamento de outros métodos de ensino, transformando o mesmo em uma ferramenta de grande relevância que deve ser utilizada no processo educativo do ensino de Matemática.

Além disso, as videoaulas possuem diversos tipos de recursos adicionais que fazem com que os alunos se envolvam de maneira mais ativa com os conteúdos apresentados. Logo, podemos dizer que as vídeoaulas, combinadas com outras atividades complementares, tem um grande poder de engajamento e motivação por parte do alunos.

Isso é justificado pelas diversas possibilidades existentes. As videoaulas, através de sua grande riqueza de conteúdos diversos, em que é possível explorar gráficos, animações, slides, áudios e outros recursos adicionais, tornam as aulas EAD cada vez mais divertidas, fáceis de serem assimiladas e, sendo assim, convergem para o maior engajamento dos alunos como um todo.

No entanto é extremamente necessário ouvir os alunos no decorrer da disciplina para fazer pesquisas de satisfação e aproveitamento e, verificar qual ponto o seu aluno tem maior dificuldade, quais as suas principais necessidades, o que ele espera dessa disciplina online.

Contudo, antes de iniciar uma disciplina online é necessário realizar um planejamento inicial. Pensando nisso, no próximo capitulo será abordado um pequeno planejamento para a disciplina de preparação para as olimpíadas

## Capítulo 3

# Planejamento das aulas para a disciplina de preparação para as Olimpíadas de Matemática

A etapa de planejamento de videoaulas é uma das mais importantes, visto que é a partir dela, que serão indicados todos os conteúdos necessários para que as mesmas sejam de fato produzidas e que, além disso, sejam eficientes e atendam da melhor forma possível os seus alunos.

Para produzir um bom material é necessário começar fazendo uma boa distribuição do que você tem em termos de conteúdo. Deve-se pensar na duração de cada vídeo, no cenário, na abordagem que será utilizada em cada material e nas pessoas que irão assistir.

Neste sentido, será realizado nesse capitulo parte desse planejamento no qual será feito a divisão dos temas por níveis, além de demostrar um plano de aula como exemplo.

As aulas são sugestões dadas com base em uma análise de tópicos que comumente são cobrados nas olimpíadas Realizada por Badaró [2]. Cada aula deverá ser dividida em 3 ou 4 vídeos, de modo que cada vídeo não ultrapasse 20 minutos de duração. Além disso, torna-se interessante que após cada aula seja feita uma avaliação simples para verificar o aprendizado dos alunos

#### Nível 1

Para o Nível 01 os tópicos escolhidos e separados por aulas foram:

Aula 01 - Apresentação das olimpíadas e do curso preparatório, resolução de questões que não dependem de pré-requisitos como as que envolvem visão espacial, periodicidade, lógica e leitura de gráficos.

Aula 02 - Números inteiros e operações, múltiplos e divisores.

Aula 03 - Números primos e decomposição em fatores primos.

Aula 04 - Porcentagem, frações e operações com frações.

Aula 05 - Razão e proporção.

Aula 06 - Números decimais e potenciação.

Aula 07 - Média aritmética e resolução de problemas.

Aula 08 - Equação do primeiro grau e sistemas.

Aula 09 - Área de alguns polígonos e volume de paralelepípedo e cubo.

Aula 10 - Resolução de exercícios de revisão para a prova abordando todos os tópicos anteriores.

#### Nível 2

Para o Nível 02 os tópicos escolhidos e separados por aulas foram:

Aula 01 - Apresentação das olimpíadas e do curso preparatório, resolução de questões que não dependem de pré-requisitos como as que envolvem visão espacial, periodicidade, lógica e leitura de gráficos.

Aula 02 - Resolução de exercícios de revisão de tópicos das séries anteriores.

Aula 03 - Triângulos (ângulos, propriedades e desigualdade triangular).

Aula 04 - Polígonos (elementos, propriedades e cálculo de áreas).

Aula 05 - Equações e sistema de equações.

Aula 06 - Produtos notáveis.

Aula 07 - Fatoração.

Aula 08 - Trigonometria no triângulo retângulo.

Aula 09 - Introdução a análise combinatória.

Aula 10 - Resolução de exercícios de revisão para a prova abordando todos os tópicos anteriores.

#### Nível 3

No nível 03 alguns temas foram divididos em duas partes devido ao tamanho do conteúdo. Para este nível os tópicos escolhidos e separados por aulas foram:

Aula 01 - Apresentação das olimpíadas e do curso preparatório, resolução de questões que não dependem de pré-requisitos como as que envolvem visão espacial, periodicidade, lógica e leitura de gráficos.

Aula 02 - Resolução de exercícios de revisão de tópicos das séries anteriores

Aula 03 - Geometria parte I.

Aula 04 - Geometria parte II.

Aula 05 - Função e Álgebra parte I

Aula 06 - Função e Álgebra parte II

Aula 07 - Trigonometria parte I

Aula 08 - Trigonometria parte II.

Aula 09 - Introdução a análise combinatória.

Aula 10 - Resolução de exercícios de revisão para a prova envolvendo todos os tópicos anteriores.

#### A disciplina EAD de preparação para as olimpíadas de Matemática

A disciplina EAD de preparação para as olimpíadas consiste na preparação dos alunos para as competições Matemáticas. O principal objetivo dessa disciplina deve ser desenvolver o ensino da Matemática na escola. O ensino da Matemática em sala de aula, e nas aulas preparatórias

para as olimpíadas, deve funcionar de maneira harmônica, sendo um o complementando da outra. O aluno ao assistir as aulas de preparação para as olimpíadas terá a oportunidade de estar em contato com novas ideias da Matemática, e isso certamente vai estimular seu raciocínio e sua criatividade. Naturalmente, o rendimento escolar vai melhorar, não apenas em Matemática, mas também em outras matérias. Pode-se afirmar isso visto que as competições de Matemática são em geral mais difíceis que as provas do colégio. Logo, seu rendimento em Matemática certamente irá aumentar ao se preparar para provas mais complexas. Em relação as outras disciplinas, sabe-se que se uma pessoa desenvolve seu lado criativo certamente irá obter melhores resultados em outras ciências exatas.

No decorrer da disciplina o professor perceberá que o embasamento dos alunos melhorará, e ele mesmo se sentirá mais estimulado a ensinar e a procurar assuntos mais interessantes para apresentar aos alunos. Dessa forma, ele também estudará e aprenderá mais. É obvio que o professor necessitará do apoio da escola para ter tempo de preparação e gravação das aulas. Porém, com esse apoio o ciclo se inicia e haverá professores e alunos ainda mais estimulados.

Segundo [7] outro fato importante para um projeto de preparação para as olimpíadas é conscientizar os alunos que se destacam a ajudar os demais e não os esnobarem.

> Humildade sempre. Na maioria dos casos, os alunos nem pensam em esnobar alguém (a não ser seu irmão mais novo...), mas de vez em quando aparecem uns espertinhos, aí você deve baixar a bola deles. (ver [7], p.20)

Um gestor que implante essa disciplina na escola que dirige pode esperar, em médio prazo, um salto de qualidade na formação de seus alunos, que será o reflexo do desempenho deles nas competições culturais e também nos vestibulares.

É interessante que todos os professores de Matemática interessados façam parte desse projeto de preparação para as olimpíadas na escola. Os professores que participarem do projeto só têm a ganhar. Terão uma mudança da sua rotina, pois terão que preparar aulas em um novo ambiente e com nível de dificuldade maior do que da sala de aula comum. Sabe-se que será difícil no começo, mas certamente irá ser muito recompensador. As aulas preparatórias para olimpíadas não precisam ser formais e rígidas como as aulas do horário de classe. Além disso, o professor vai enriquecer ainda mais seu conhecimento Matemático e adquirir novas formas de gravação e preparação de vídeos. Ao preparar e ministrar suas aulas o docente certamente se deparará com novos desafios, e também aprenderá bastante.

Em [11] foi realizado um projeto de preparação para as olimpíadas por bolsistas que demonstram como o resultado pode ser surpreendente quando há uma preparação especifica para as olimpíadas de Matemática.

> Os Resultados da OBMEP/2012 na Escola João Brembatti Calvoso superaram as expectativas. Os alunos obtiveram melhor resultado que no ano anterior, tanto na classificação da primeira, quanto da segunda fase. No final 8 alunos foram premiados,

dos quais 2 receberam medalhas de Bronze e 6 certificados de menção honrosa. Além disso, a escola foi uma das quatro do estado a receber premiação, um computador com pacote de programas livres relacionado ao ensino de Matemática e uma impressora. (ver [11], p.7)

Os resultados da OBMEP/2013 foram 8 alunos premiados, sendo 4 com medalhas de Bronze e 4 certificados de menção honrosa.(ver [11], p.8)

Outro projeto que demonstra como o estudo da Matemática pode gerar frutos é o Projeto Matemática Todo Dia (MTD) que foi desenvolvido em uma escola do ensino médio do Distrito Federal que segundo Barbosa (2014) foi nomeada pelos estudantes que participaram do projeto de Escola de Talentos. O projeto MTD apresentou resultados surpreendentes na OBMEP, nos vestibulares da Universidade de Brasília (UnB) e em diversas olimpíadas de cientificas.

> [..] foi observado que os estudantes que participaram do projeto MTD em 2013, também participaram de diversas olimpíadas, mostrando que a motivação e vontade de estudar perpassaram as fronteiras da Matemática e se estenderam para as outras áreas do conhecimento. (ver [3], p.108)

Resultados como os desses projetos e outros ainda melhores devem ser metas para a disciplina EAD de preparação para as olimpíadas de Matemática.

No que tange a disponibilização das videoaulas elas podem estar disponíveis em uma plataforma de ensino a distância (caso a escola possua), serem disponibilizadas através do YouTube ou outro espaço na internet, através de grupos de WhatsApp ou redes sociais e até mesmo por mídia física como CDs ou pen drives. Entretanto, deve haver um espaço para disponibilizar os materiais de apoio que complementem as aulas, tais como: lista de exercícios, materiais teóricos, simulados, etc.

#### Plano de aula

Agora será disponibilizado um exemplo (sugestão) de um Plano de Aula. Nesse plano haverá dicas que estarão escritas em itálico e não haverá lista de exercícios visto que não é foco desse trabalho (a Lista de exercícios deverá ser disponibilizada com exercícios que foram utilizados em edições recentes das olimpíadas).

Tema da aula: (Aula 1, nível 1) Apresentação da OBM e OBMEP e da disciplina de preparação, resolução de questões que não dependem de pré-requisitos como as que envolvem visão espacial, periodicidade, lógica e leitura de gráficos.

Duração: 4 vídeos de 15 minutos cada. (*é interessante que as vídeos aulas não passem de 20 minutos cada, acredito que para cada aula o tempo total de 60 minutos seja o necessário*)

Objetivos da aula: Ao final da aula, o aluno deverá conhecer o funcionamento básico das olímpiadas como a divisão em níveis e fases, o formato da prova e da disciplina de preparação. Além disso, deverá saber os caminhos para resolver questões com os temas propostos (visão espacial, periodicidade, lógica e leitura de gráficos).

Síntese dos assuntos: (*Nesta etapa deverá ser abortado assuntos relacionados as olimpíadas de Matemática.*)

Sobre a disciplina: A disciplina preparatória terá 10 aulas de 1 hora cada (*as aulas serão disponibilizadas segundo dias e horários divulgados pelo professor*). A disciplina será obrigatória e tem em si um dos objetivos da OBM que é estimular o estudo da Matemática além de preparar os alunos para as olimpíadas. (*é interessante realizar formas para incentivar os alunos como por exemplo: pequenas competições, criação de grupos de WhatsApp, avaliações após cada aula, formação de uma equipe que representará a escola, etc.* )

Atividades nas videoaulas *A cargo do professor*

Sobre as questões: Resolver as questões selecionadas, fazendo os alunos perceberem as estratégias escolhidas e até mesmo, estimular que eles proponham outras. (*Selecionar questões olímpicas e distribuir exercícios desse tipo.*)

Lista de exercícios: *A cargo do professor*

Bibliografia Recomentada *A cargo do professor*

## Capítulo 4

## Produzindo videoaulas

Ao contrário do que muitas pessoas podem pensar, para gravar videoaulas você não precisa de muitos equipamentos, você precisa dos equipamentos certos. Basicamente, você irá demandar um microfone, uma *webcam* ou câmera, um computador e, se desejar, uma mesa digitalizadora.

Como se sabe, uma câmera profissional é um produto relativamente caro. Mas, além de não ser necessário também existem outras soluções no mercado que podem fazer com que você economize sem perder a qualidade dos vídeos para tal. Logo, existem diversos modelos de câmeras semi-profissionais que podem ser usados na gravação de videoaulas e que são vendidos a preços considerados razoáveis e que, sem dúvidas, irão garantir a qualidade.

É necessário uma câmera com qualidade de vídeo em alta definição, o que você pode encontrar até mesmo em muitos *smartphones* que atualmente estão mercado, e que cada vez mais possuem melhores configurações de câmeras. Porém como já mencionado a câmera não é essencial para se produzir uma videoaula pois podemos produzi-las sem que nossa imagem apareça no vídeo. No entanto o uso de um bom microfone é de extrema relevância, os microfones de câmeras ou aqueles que vem acoplados nos computadores não são tão bons para gravação e, normalmente, deixam o áudio abafado e, muitas vezes, incompreensível.

Para termos um som de qualidade, não basta falar de frente para o computador e falar alto: é preciso investir em um bom microfone. Um microfone de lapela pode ser uma boa opção devido ao custo-benefício pois são mais baratos e captam bem o som.

Os microfones considerados direcionais são aqueles que são usados nas gravações profissionais. Esses equipamentos são muito fáceis de manusear e algumas vezes necessitam de suporte. Contudo independentemente de qual utilizar, o fato é que se faz imprescindível a utilização de um microfone nesses casos.

Em relação ao computador um bom método para montar as aulas é alternar as imagens gerada por algum programa de apresentação de slides e em seguida capturar a tela e o áudio da apresentação. Alguns programas oferecem ótimas funcionalidades para esse tipo de captura. Você pode gravar o áudio da sua sala enquanto complementa os slides de apoio. Já a mesa digitalizadora serve para que se possa interagir com os slides de maneira eficiente fazendo anotações, observações, demonstrações ou resolvendo exercícios através de uma caneta junto a mesa digitalizadora. É importante ressaltar que mesmo sem a mesa digitalizadora é possível fazer anotações nos *slides* porém, esse equipamento facilita o processo.

Para ajudar você a gravar e editar suas vídeo aulas, selecionei 2 programas de captura de tela que irão ajudar a fazer isso da melhor maneira possível. Lembrando que não é o objetivo desse trabalho esgotar todas as funcionalidades desses programas. No entanto será demostrado as funcionalidades essenciais para se gravar uma boa videoaula

### 4.1 Screen Capture Studio

O Screen Capture Studio combina um programa de captura de tela completo com um editor de vídeo intuitivo além de possuir uma quantidade enorme de configurações de exportação rápidas para otimizar suas gravações para dispositivos móveis e compartilhamento online. Inicialmente é necessário baixar e instalar o programa que se encontra disponível em [22] :

Para criar sua vídeo aula, abra o Screen Capture Studio para ver todas as opções possíveis na janela de inicialização. As opções disponibilizadas são:

- Gravar tela
- Editar vídeos
- Gravar áudio
- Gravar a webcam

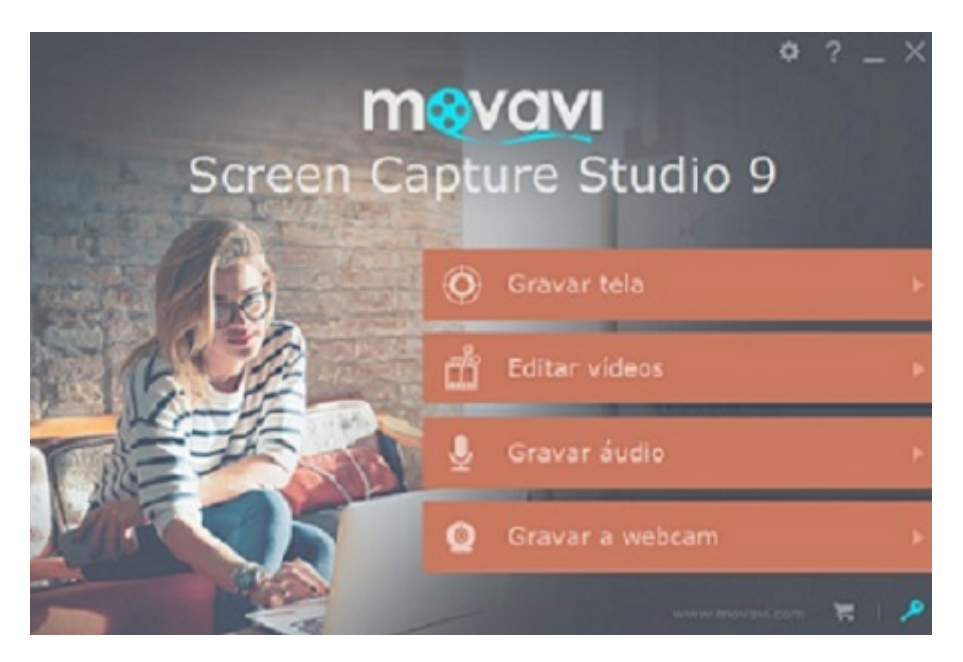

Figura 4.1: Janela de Inicialização

Como montaremos nosso vídeo utilizando a captura de tela selecione Gravar tela para iniciar o processo de gravação de tela.

Para iniciar a captura da sua tela, desenhe o quadro de captura sobre a área da tela que deseja gravar. Isso dará acesso à configurações de captura adicional. Ajuste o tamanho do quadro arrastando as bordas até que esteja posicionado corretamente; alternativamente, você pode escolher um dos tamanhos predefinidos ou o modo de tela inteira. Você pode tornar a videoaula mais clara gravando comentários de áudio ou até mesmo utilizar a imagem da *webcam* durante a captura de vídeo.

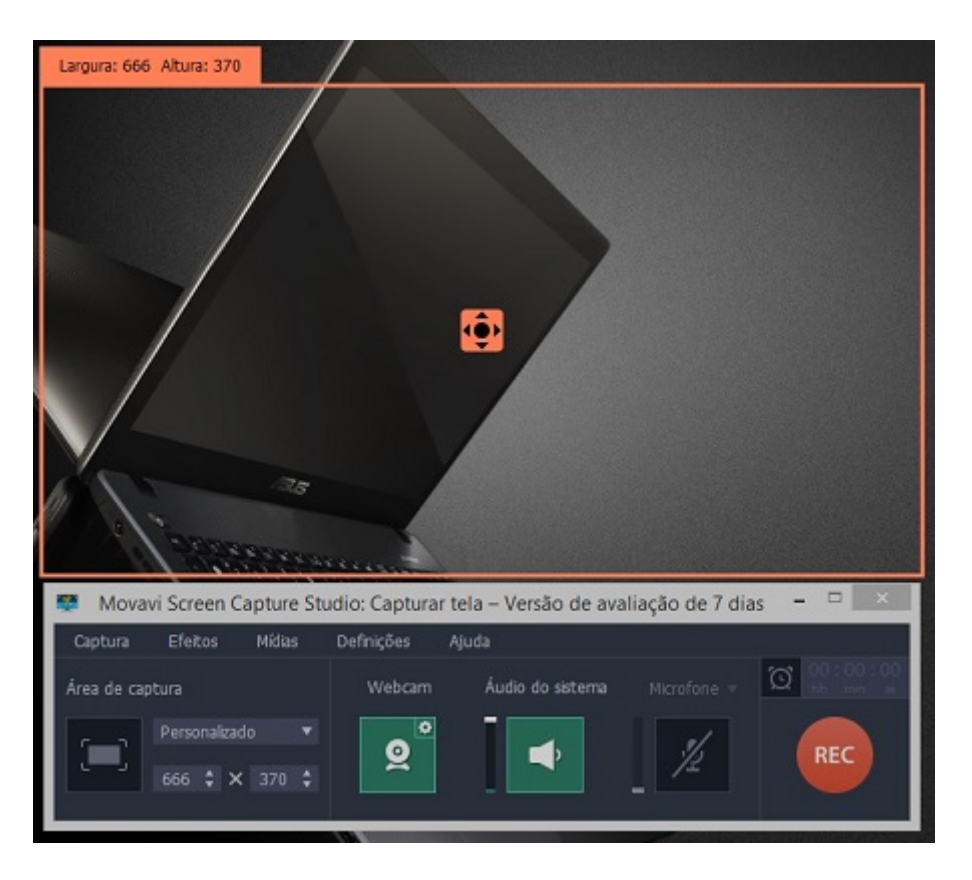

Figura 4.2: Quadro de Captura

Na aba efeitos é possível usar efeitos visuais e de som integrados para destacar o cursor, cliques do *mouse*, e até capturar ações do teclado. Para iniciar a gravação basta clicar em *REC*. Caso seu computador utilize o sistema operacional *Windows*, você também pode começar a capturar a tela pressionando F10 no teclado. Pressionar F10 novamente irá parar a captura.

Depois que o programa terminar a gravação, você verá uma janela de pré-visualização onde pode revisar o vídeo resultante. Clique no botão *Abrir no editor* para adicionar sua gravação no Video Editor, onde poderá editar sua vídeo aula e adicionar mais gravações para trabalhar.

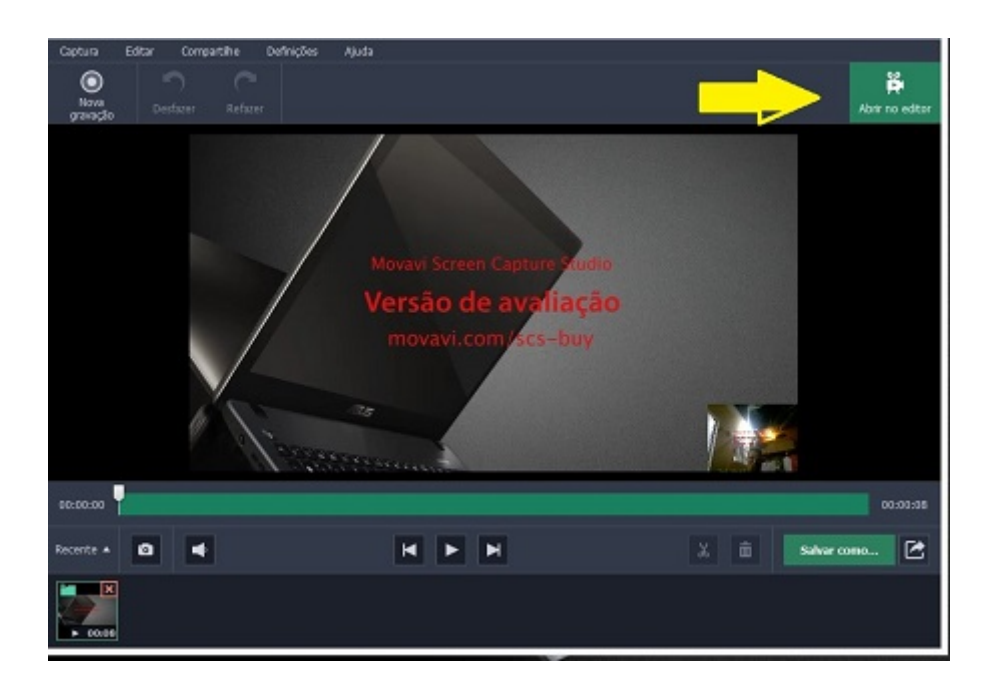

Figura 4.3: Janela de Pré-visualização

Para personalizar a videoaula e torná-la mais atraente para os alunos, capture vídeos pela *webcam*. Na aba principal do aplicativo de edição de vídeo, clique no ícone *Gravar vídeo* para abrir o módulo de captura de vídeo, o software irá detectar a câmera integrada automaticamente. Você será capaz de ver a si mesmo na janela de pré-visualização.

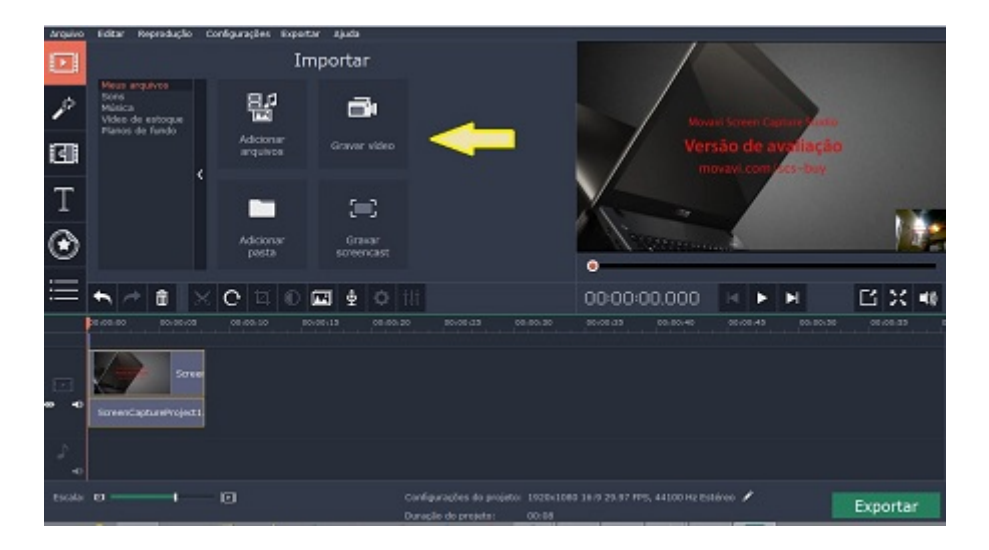

Figura 4.4: Janela Principal do Aplicativo de Edição

Ajuste a câmera e clique em *Iniciar captura*. Para terminar a gravação, clique em *Parar captura* e o arquivo será salvo automaticamente.

Clique em *Voltar para a edição* para voltar ao módulo de edição de vídeo assim o vídeo gravado será adicionado à linha do tempo.

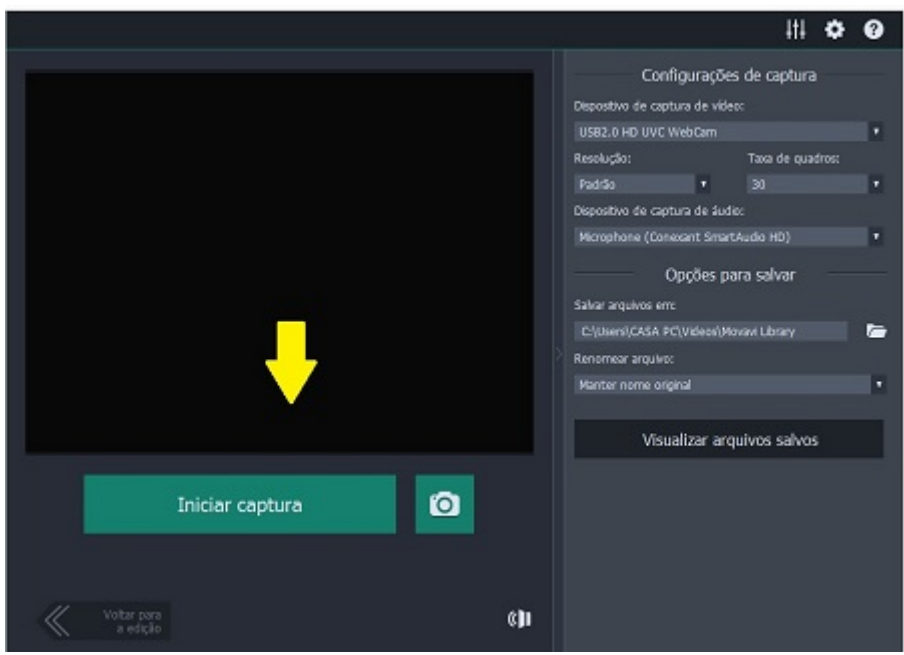

Figura 4.5: Janela Para gravar Vídeo

Agora que você adicionou todos os vídeos que deseja utilizar, está na hora de criar a videoaula. Transforme o material em um vídeo com explicações editando-o da melhor maneira que desejar. Como a edição de aulas é um quesito bem particular aqui apenas citarei algumas coisas que se pode fazer:

- melhorar a qualidade dos vídeos usando as ferramentas de correção;
- cortar, recortar e mesclar os arquivos na linha do tempo;
- usar transições animadas para unir as diversas partes do vídeo;
- aplicar efeitos especiais para transformar o vídeo em preto e branco, girar a imagem, etc.;

- adicionar música de fundo e gravar seu próprio comentário de voz; adicionar títulos, legendas e outros trechos de texto ao vídeo.

O último passo é disponibilizar seu novo vídeo para o mundo. Clique em *Exportar* para ver todas as opções disponíveis:

- Salvar como vídeo exporta o tutorial para um formato de vídeo popular de sua escolha;

- As predefinições Dispositivos da Apple, Dispositivos Android e Outros Dispositivos permite que você otimize vídeos para reprodução em plataformas móveis; Na guia Carregar online, é possível carregar facilmente o guia em vídeo no YouTube.

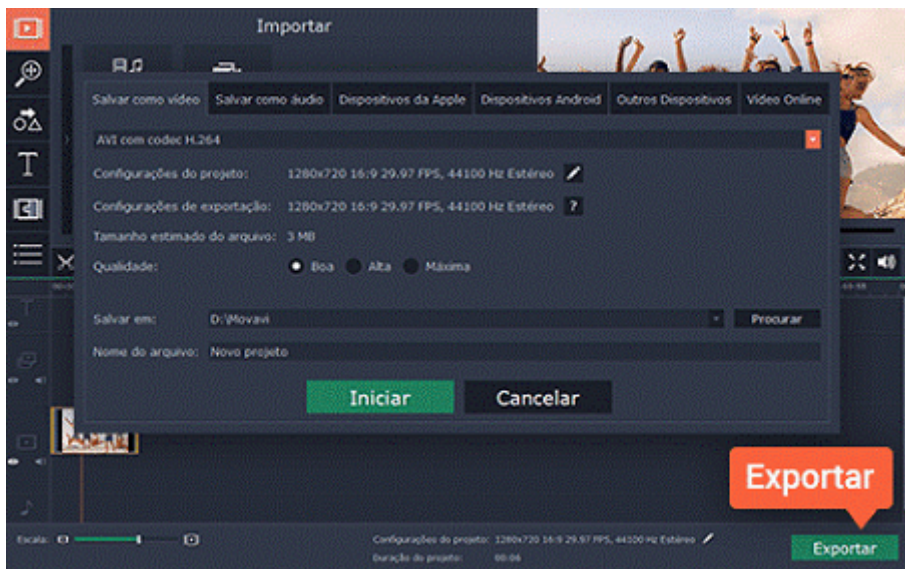

Figura 4.6: Janela Exportar

### 4.2 Camtasia Studio

O Camtasia Studio é um programa que permite gravar a tela do computador do usuário em vídeo além de disponibilizar uma grande possibilidade de edições. É um ótimo programa para fazer vídeos aulas ou tutoriais a partir de seu computador porém pode ser um pouco complicado para quem não conhece bem esse tipo de ferramenta. Pensando nisso teremos um guia de como gravar, editar e disponibilizar suas aulas utilizando o Camtasia Studio. No entanto o objetivo não é esgotar todas as ferramentas do programa e sim dar meios para se construir uma vídeo aula de qualidade.

#### 4.2.1 Capturando a Tela

Inicialmente é necessário informar que estamos trabalhando com a versão 8 desse programa, normalmente as novas versões possuem todas as funcionalidades das anteriores com algumas melhorias.

Após o download e a instalação do programa abra o Camtasia Studio e clique na seta abaixo da opção *Tools*. Depois disso, escolha *Record the screen*;

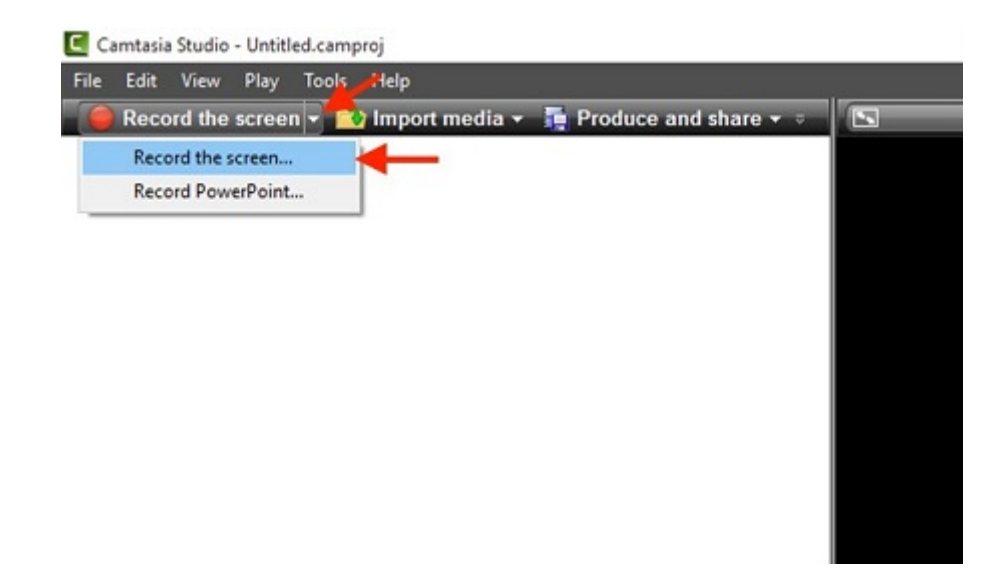

Figura 4.7: Iniciando a Gravação da Tela

Após isso a área da tela aparecerá selecionada com linhas verdes.

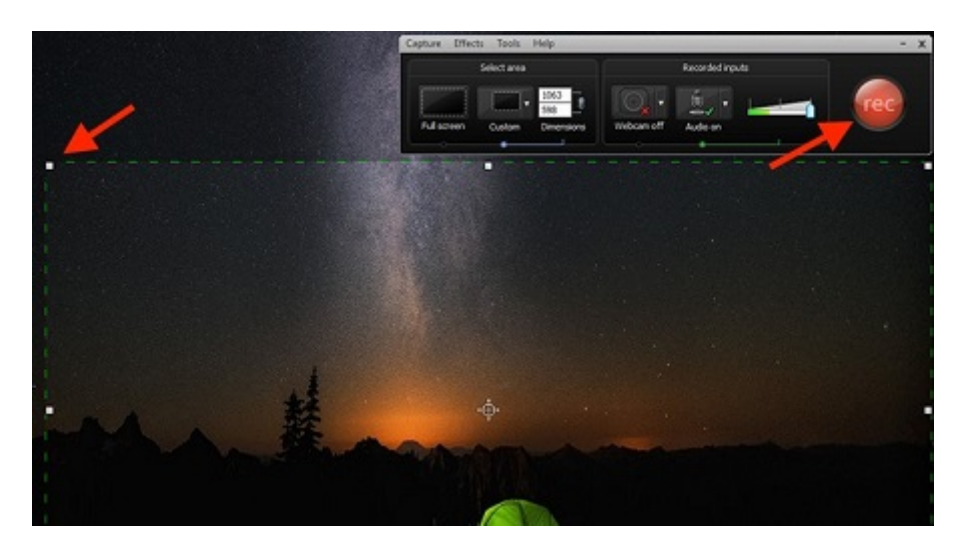

Figura 4.8: Determinando a área Gravação da Tela

Você pode clicar sobre um dos pontos brancos, e arrastá-lo para redimensionar a área que será gravada. Em seguida, clique em *REC* para iniciar a gravação; Para finalizar a gravação, clique no botão *STOP*;

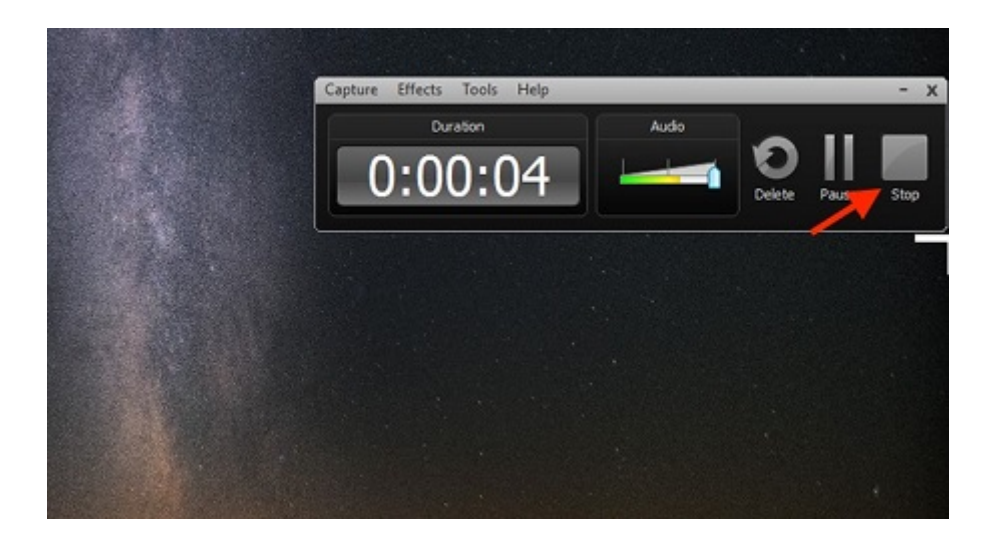

Figura 4.9: Finalizando a gravação

Na janela seguinte, clique no botão *Save and Edit*;

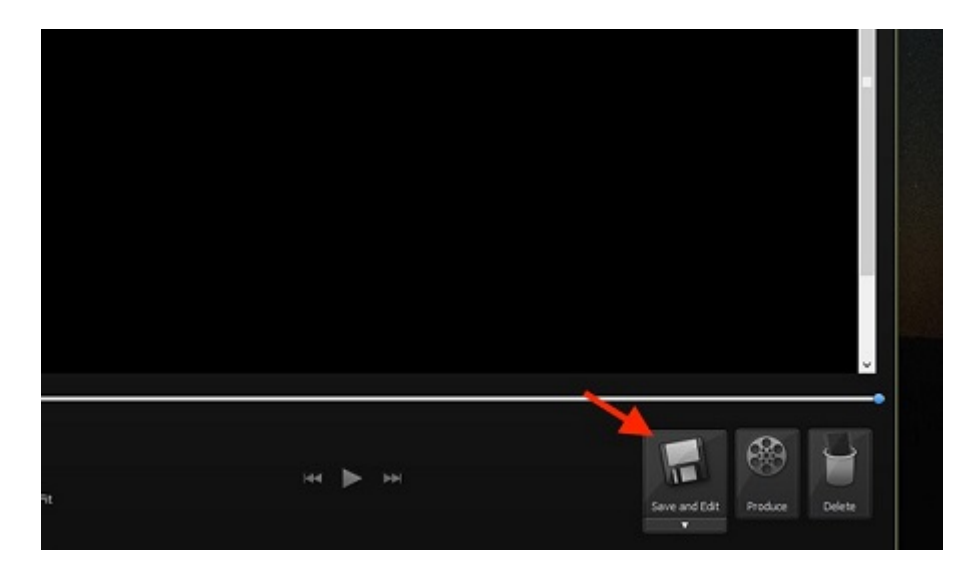

Figura 4.10: Salvando a gravação

Após salvar, o vídeo será aberto na tela do Camtasia Studio. Em seguida, clique na opção *Edit* e acesse a opção *Produce and share*;

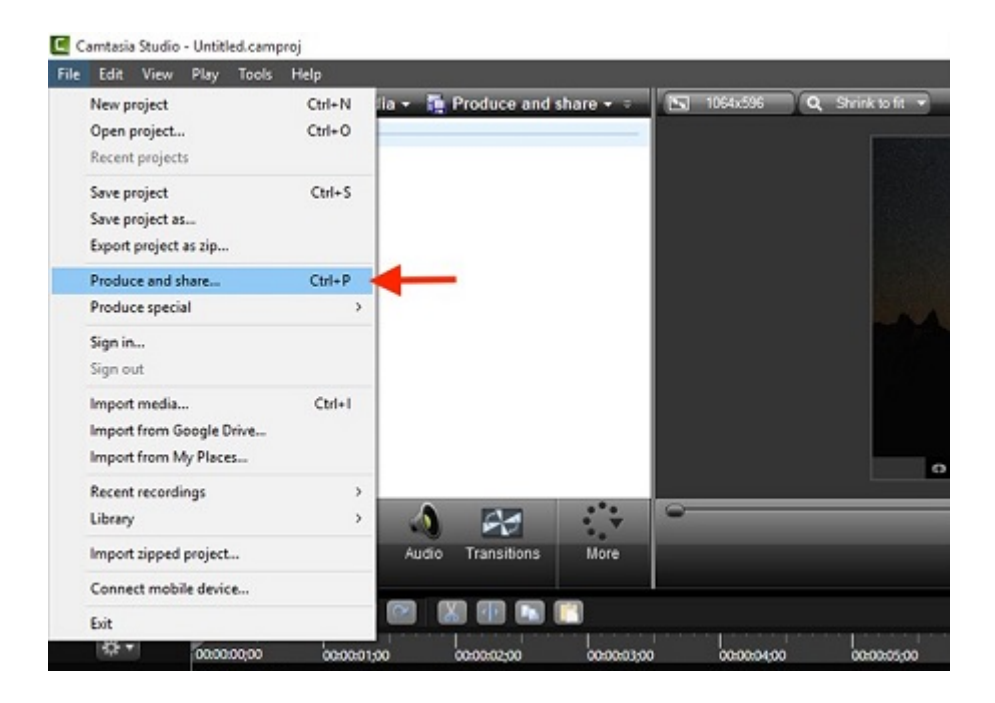

Figura 4.11: Janela Edit

Determine o tipo de extensão de vídeo que deseja salvar o arquivo. Em seguida, clique em *Avançar*;

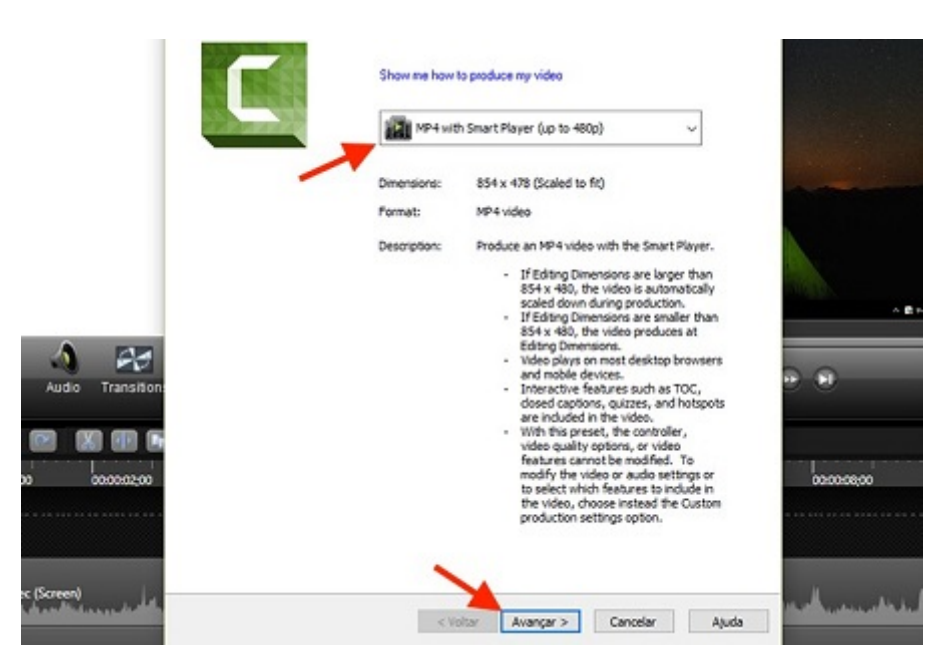

Figura 4.12: Escolhendo a Extensão do vídeo

Defina o local no PC em que deseja salvar o vídeo. Após isso, clique em *Concluir*;

Pronto. Um relatório sobre a produção aparecerá na tela. Repita os passos acima sempre que precisar gravar a tela do computador.

#### 4.2.2 Importando um vídeo

Abra o Camtasia Studio e escolha *Import media* para importar um vídeo do PC. Para esse exemplo, carregaremos um arquivo já salvo;

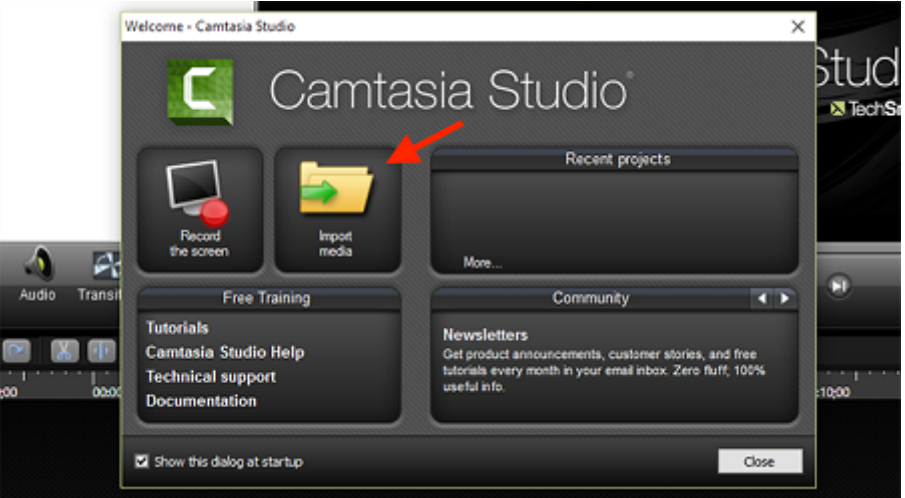

Figura 4.13: Iniciando o Programa

Na janela do Explorer, selecione o vídeo que deseja editar e clique em *Abrir*;

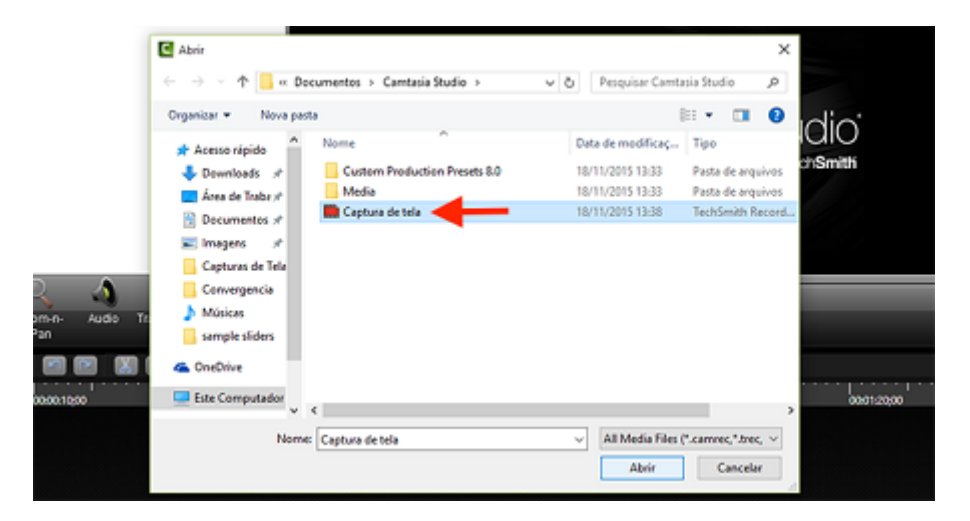

Figura 4.14: Janela do Explorer

O vídeo será carregado no Camtasia. No entanto, será preciso habilitar a edição do software. Para isso, selecione a miniatura do vídeo, clique com o botão direito do mouse e escolha *Add to Timeline at Playhead*. Nesse momento, o arquivo estará pronto para receber as edições.

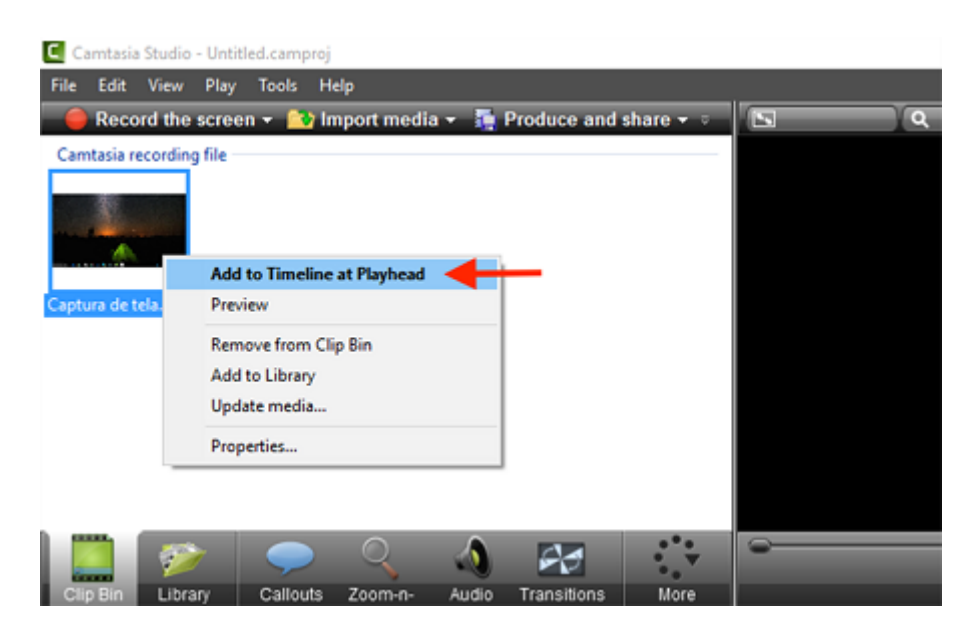

Figura 4.15: habilitando a Edição

#### 4.2.3 Adicionando uma vinheta

Clique em *Library* e arraste um dos temas para a região de tracks no canto inferior da tela, como mostra a imagem abaixo;

| c,                                           |                                                                   | Camtesia Studio - Untified.camproj                   |                      | $- 5 - 1$                        |
|----------------------------------------------|-------------------------------------------------------------------|------------------------------------------------------|----------------------|----------------------------------|
| The Edit View Play Tools Help                |                                                                   |                                                      |                      | 18.9.9                           |
|                                              | Social the screen with the patienties. The Produce and share with | <b>NUMBER OF STREET</b>                              |                      | <b>INVESTIGA</b>                 |
| <b>Hame</b>                                  | Ouradius                                                          |                                                      |                      |                                  |
| Music - Sledge Hammer<br>×                   |                                                                   |                                                      |                      |                                  |
| Theme : All Polished                         |                                                                   |                                                      |                      |                                  |
| There - Sehind a Cloud                       |                                                                   |                                                      |                      |                                  |
| Thoma - Calling Lights                       |                                                                   |                                                      |                      |                                  |
| <b>A. 2 Animated Title</b>                   | 600,0500                                                          |                                                      | oo                   |                                  |
| <b>Gold Title</b><br><b>Property</b>         | 0000500                                                           |                                                      |                      |                                  |
| Called - Sean                                | 0000600                                                           |                                                      |                      |                                  |
| Callout-Banner I                             | 0000500                                                           |                                                      |                      |                                  |
| Called - Same 2                              | 0000600                                                           |                                                      |                      |                                  |
| Called - Banner 2                            | 0000500                                                           |                                                      |                      |                                  |
| Called - Same 4                              | Out more media<br>u                                               |                                                      |                      |                                  |
| S.                                           | ç.<br>۰<br>隔<br>P.                                                |                                                      |                      |                                  |
| Calcula<br>Clip Ein<br><b>Down</b><br>$\sim$ | Transitions<br><b>Autor</b><br><b>Bone</b>                        |                                                      | .                    | <b>SOON COOL</b>                 |
|                                              |                                                                   |                                                      |                      |                                  |
| $\infty$<br>۰<br>×                           | œ<br>×                                                            |                                                      |                      |                                  |
| $\overline{a}$<br><b>Support</b>             | <b>Searces</b><br><b>lances</b>                                   | <b>MODARNI</b><br><b>Genevator</b><br><b>MOLOGIA</b> | lane ocea<br>outenoo | <b>OUTSIDE</b><br><b>SERVICE</b> |
|                                              |                                                                   |                                                      |                      |                                  |
|                                              |                                                                   |                                                      |                      |                                  |
| $+ 0.661$                                    |                                                                   |                                                      |                      |                                  |
| Truck 2                                      |                                                                   |                                                      |                      |                                  |
| lia X1                                       |                                                                   |                                                      |                      |                                  |
| ×                                            |                                                                   |                                                      |                      |                                  |
| r.<br>е                                      | э<br>×III<br>нB                                                   | мH<br>os.<br>PЗ                                      | е                    | 000<br>H<br>化热螺旋转                |
| ₩                                            |                                                                   |                                                      |                      | 2010/2018<br>PIEC.               |

Figura 4.16: Adicionando uma vinheta

Em seguida, Rode a pré-visualização do vídeo até o início da vinheta e toque na caixa de texto para selecioná-la. Feito isso, escreva o texto que desejar;

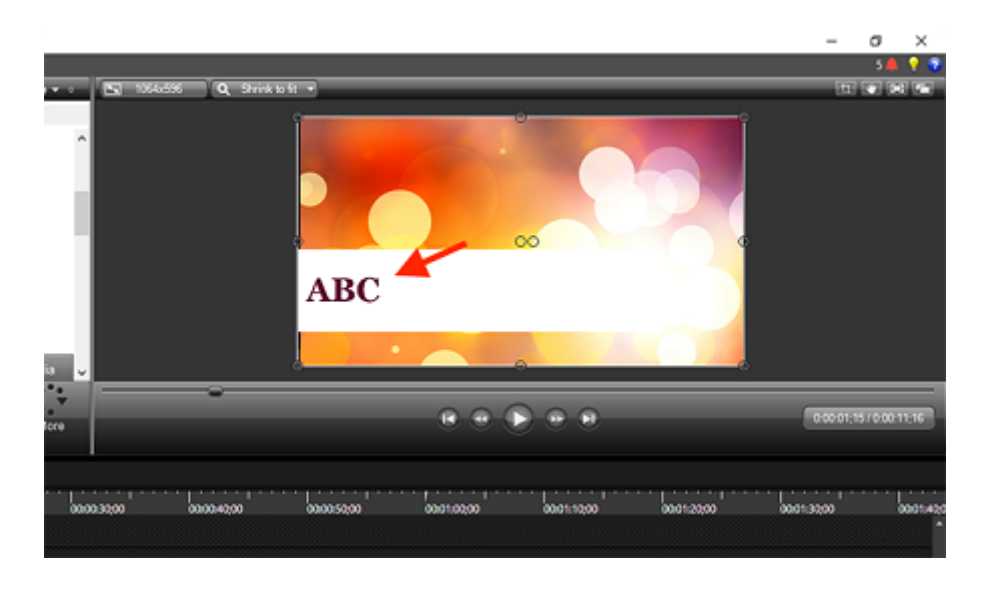

Figura 4.17: Editando a vinheta

Em *Callouts*, escolha o tipo de fundo para o texto que escreveu.

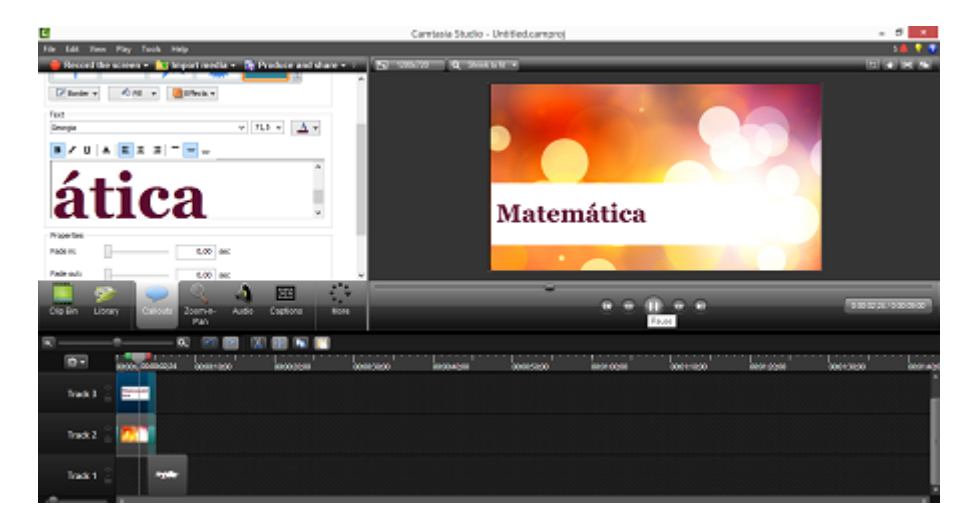

Figura 4.18: Editando a vinheta 2

Em *Áudio*, siga até a sessão *Editing tools.* Você pode clicar em *Volume down* para reduzir o volume do vídeo, em *Volume up* para aumentar. Clique em *Fade in* para criar o efeito de volume crescente no início do vídeo. Já a opção *Fade out* insere o efeito de volume decrescente no final do vídeo. Caso queira apenas retirar o áudio do vídeo, clique em *Silence*.

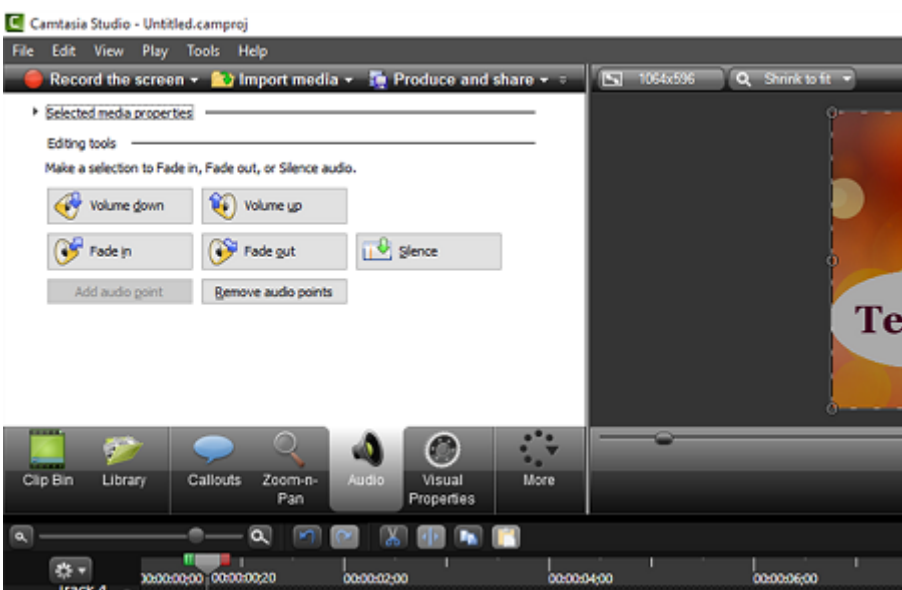

Figura 4.19: Configurando o áudio

### 4.2.4 Inserindo Efeitos e legendas no vídeo

#### Efeito de Zoom

Clique em *Zoom-n-Pan* e rode o vídeo até o momento em que deseja inserir o efeito. Feito isso, clique e arraste as linhas de enquadramento para o local do vídeo que deseja ampliar. Clique no play da pré-visualização para verificar como o efeito foi inserido no vídeo.

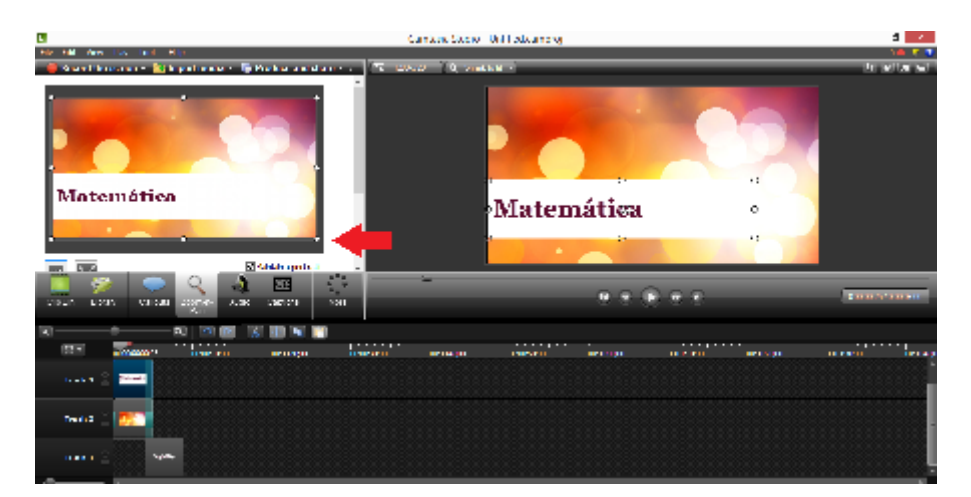

Figura 4.20: Efeito de zoom

#### Efeito de Transição

Clique em *More* e acesse a opção *Transitions* para adicionar um efeito de transição ao vídeo;

|                                                            | Properties<br>Format                |            | Setup                                                                                         |       |
|------------------------------------------------------------|-------------------------------------|------------|-----------------------------------------------------------------------------------------------|-------|
| <b>FRANK</b><br>а,<br>$\sim$ $\sim$<br>Clip Bin<br>Library | Callouts<br>Zoom-n-<br>Pan          | Audio      | g<br><b>More</b><br>Record<br>Camera<br><b>Transitions</b>                                    |       |
| l'a<br>春,<br><b>Track 5</b>                                | a<br>×<br>00:00:00:00<br>webcam.wtm | 0.00000202 | <b>Cursor Effects</b><br>۰.<br><b>Visual Properties</b><br><b>Voice Narration</b><br>Captions | 00:00 |
| Track 4                                                    | Voz.way                             |            | Quizzing                                                                                      |       |

Figura 4.21: Efeito de transição

Em seguida, arraste um efeito de transição para cima da faixa de vídeo;

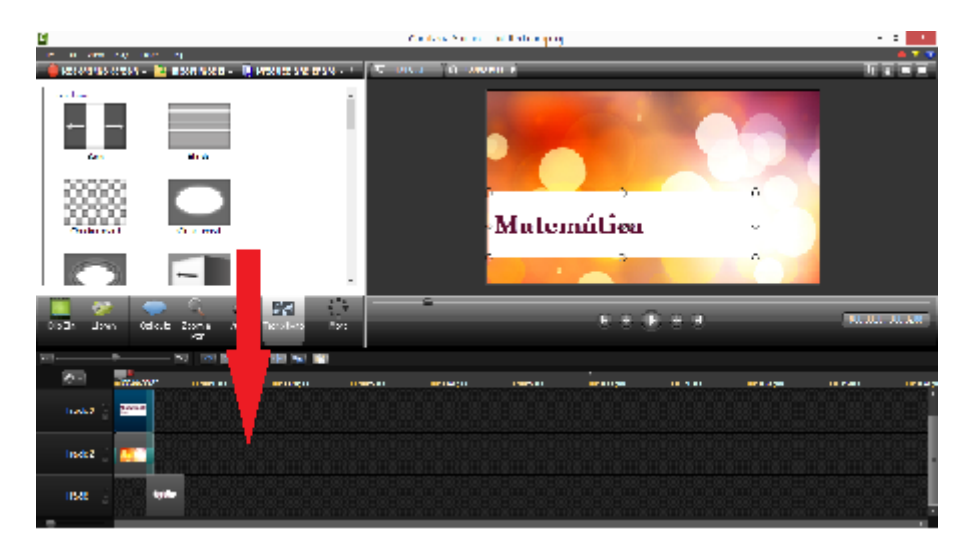

Figura 4.22: Efeito de transição 2

#### Legendas

Acesse a opção extra *Captions* para adicionar uma legenda ao vídeo;

|                                                   | Properties<br>Format                        |                                 | Setup                                                          |         |
|---------------------------------------------------|---------------------------------------------|---------------------------------|----------------------------------------------------------------|---------|
| <b>FRANK</b><br>g.                                | o                                           | U                               |                                                                |         |
| 2.133333<br>Clip Bin<br>Library<br>$\overline{a}$ | Callouts<br>Zoom-n-<br>Pan<br>$\alpha$<br>m | Audio<br>Record<br>Camera<br>۰. | <b>More</b><br><b>Transitions</b><br><b>Cursor Effects</b>     |         |
| $\mathbf{q}$ .<br>Track 5                         | 00:00:00:00<br>webcam.withv                 | 0.00000202                      | <b>Visual Properties</b><br><b>Voice Narration</b><br>Captions | 00:00:0 |
| Track 4                                           | <b>Joz.wav</b>                              |                                 | Quizzing                                                       |         |

Figura 4.23: Adicionando legendas

Clique nas caixas de texto e escreva as legendas que deseja. Para adicionar novas legendas, clique em *Add caption media*.

#### 4.2.5 Produzindo e compartilhando o vídeo

Clique em *Edit* e acesse a opção *Produce and share* para finalizar a produção do vídeo;

|      | Camtasia Studio - Untitled.camproj                       |               |                                                             |
|------|----------------------------------------------------------|---------------|-------------------------------------------------------------|
| File | Edit<br><b>View</b><br>Play<br><b>Tools</b>              | <b>Help</b>   |                                                             |
|      | New project                                              | $Ctrl + N$    | 1064x596<br>$\frac{1}{2}$ Produce and share $\sqrt{ }$<br>E |
|      | Open project<br>Recent projects                          | $Ctrl + O$    | ۸                                                           |
|      | Save project<br>Save project as<br>Export project as zip | $Ctrl + S$    | A<br>$\overline{\phantom{a}}$                               |
|      | Produce and share                                        | $Ctrl + P$    |                                                             |
|      | Produce special                                          | $\mathcal{P}$ |                                                             |
|      | Sign in<br>Sign out                                      |               | u<br>€                                                      |
|      | Import media<br>Import from Google Drive                 | $Ctrl + I$    | More<br>Audio<br>Quizzing                                   |

Figura 4.24: Produzindo e compartilhando

Em *Show me how to produce my video*, escolha a opção em que deseja produzir e compartilhar seu vídeo em seguida clique em *avançar* no canto inferior da janela; Assim é possível produzir o vídeo em um formado ideal para o YouTube.

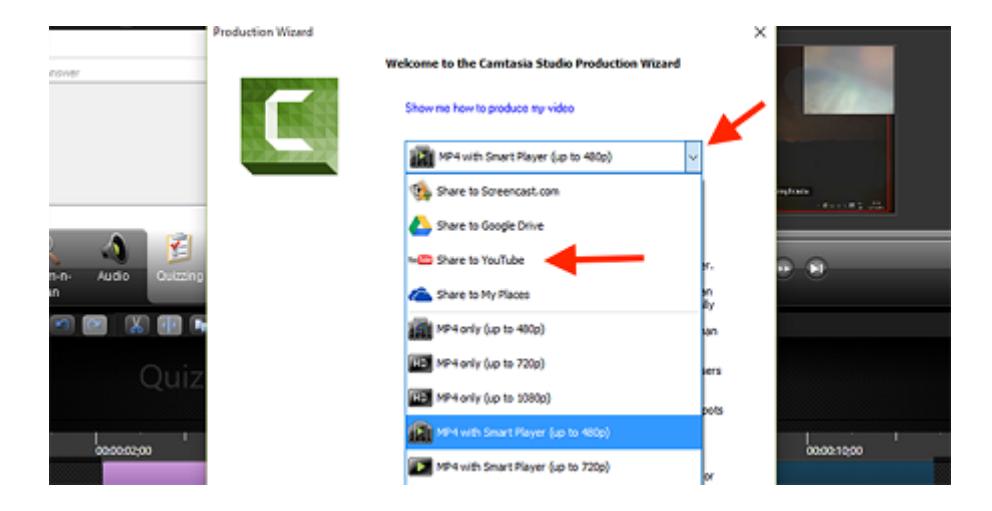

Figura 4.25: Produzindo e compartilhando 2

## Considerações Finais

Este trabalho contemplou os vários aspectos do cenário de Olimpíadas de Matemática. A proposta principal desse projeto foi mostrar a importância de uma boa preparação e que ela pode ser feita sem grandes alterações no quadro horário das escolas. Sendo que para isso, foi realizado um planejamento de uma disciplina na forma EAD preparatória para as olimpíadas e demostrado como criar videoaulas para esta disciplina.

No Brasil, tem-se a OBMEP e OBM - duas grandes competições- cujos objetivos são claros preocupando-se com a melhoria da qualidade da educação, despertando o interesse, a criatividade e a motivação dos alunos. Nesse sentido, se faz necessário que o professor assuma o papel de protagonista no processo de preparação de seus alunos e de sua aprendizagem. Ainda que se utilize de diferentes meios e recursos que favoreçam esse processo, o professor continua a ter um papel ativo de facilitador da construção do conhecimento.

Dessa forma ao se abordar a adoção de uma disciplina-EAD percebe-se que a preparação do docente e a busca por novas tecnologias e ferramentas, tanto na produção de vídeos quanto na melhoria de sua aula torna-se fundamental.

No decorrer desse trabalho observa-se que há uma grande quantidade de vídeos disponíveis na internet, tanto de forma mais profissional como no portal de ensino da OBMEP quanto de forma mais amadora feita por diversos professores autônomos. No entanto, a gravação de vídeos para uma turma específica, onde o professor pode conhecer suas dificuldades e verificar seu aprendizado, é uma excelente proposta.

Como demonstrado neste texto, sabe-se que para preparar uma videoaula, do planejamento à disponibilização, é necessário que o professor se envolva com novas tecnologias e recursos diversos. Logo com um pouco de metodologia e alguma prática, é possível alcançar bons resultados ao dar o primeiro passo. Assim, é esperado que este conteúdo sirva para encorajar o leitor a dar o primeiro passo, mesmo que seja somente no sentido de avaliar e indicar a produção de videoaulas para preparar os seus alunos para as Olimpíadas de Matemática.

## Referências Bibliográficas

- [1] David Paul Ausubel, Joseph D Novak, and Helen Hanesian. *Psicologia educacional*. Interamericana, 1980.
- [2] Ronei Lima Badaró. Do zero às medalhas: orientações aos professores de cursos preparatórios para olimpíadas de matemática. 2017.
- [3] Marcos Paulo Barbosa. Projeto matemática todo dia: estudo de caso em uma escola pública do distrito federal. 2014.
- [4] João Batista Bottentuit Junior and Clara Pereira Coutinho. Desenvolvimento de vídeos educativos com o windows movie maker e o youtube: uma experiência no ensino superior. 2009.
- [5] EBC Agencia Brasil. Olímpiada brasileira de matemática. Disponível em: [http//agenciabrasil.ebc.com.br/educacao/noticia/2016-11/](http//agenciabrasil.ebc.com.br/educacao/noticia/2016-11/ olimpiadas-de-matematica-serao-integradas-partir-de-2017) [olimpiadas-de-matematica-serao-integradas-partir-de-2017](http//agenciabrasil.ebc.com.br/educacao/noticia/2016-11/ olimpiadas-de-matematica-serao-integradas-partir-de-2017). Acesso em: 16 agosto 2017, 2017.
- [6] Aldenice Magalhães Capeletti. Ensino a distância. 2014.
- [7] E CARNEIRO. Olimpíada de matemática-uma porta para o futuro: Dicas para montar um projeto e 50 problemas de 95 96 referências bibliográficas treinamento para iniciantes. ii bienal da sbm. *Salavador, Bahia*, 2004.
- [8] Eduardo CHAVES. Ensino à distância. *Conceitos Básicos. EdutecNet*, 1999.
- [9] Ministério da Educacão. Pcn. Disponível em: [http://portal.mec.gov.br/par/](http://portal.mec.gov.br/par/195-secretarias-112877938/seb-educacao-basica-2007048997/12657-parametros-curriculares-nacionais-5o-a-8o-series) [195-secretarias-112877938/seb-educacao-basica-2007048997/](http://portal.mec.gov.br/par/195-secretarias-112877938/seb-educacao-basica-2007048997/12657-parametros-curriculares-nacionais-5o-a-8o-series) [12657-parametros-curriculares-nacionais-5o-a-8o-series](http://portal.mec.gov.br/par/195-secretarias-112877938/seb-educacao-basica-2007048997/12657-parametros-curriculares-nacionais-5o-a-8o-series). Acesso em: 30 novembro 2017, 2017.
- [10] Sani de Carvalho Rutz da Silva, Daniella Schulz, and Ana Cristina Schirlo. Programa de iniciação cientifica júnior: Contribuindo com a aprendizagem dos bolsistas da obmep 2007-polo de ponta grossa/paraná programa de iniciação cientifica júnior: Contributing to the scholarship studentsâ. 2007.
- [11] Douglas Aparecido da Silva Pequeno, Câmpus de Ponta Porã, Everton Jonatan Barboza, José Ramão de Souza Chiquitin, and Vanilda Alves da Silva. O estudo de resolução de problemas para obmep. 2014.
- [12] Colégio Militar de Manaus. Sead. Disponível em: [http://www.ead.cmm.eb.mil.](http://www.ead.cmm.eb.mil.br/) [br/](http://www.ead.cmm.eb.mil.br/). Acesso em: 15 novembro 2017, 2017.
- [13] Débora Silva de Oliveira. O uso do vídeo em ead: desafios no processo de ensino aprendizagem. 2013.
- [14] Koen DePryck, Rosa Miranda, Alda Pereira, António Teixeira, Rikke Schultz, Pia Melchior Petersen, Lone Guldbrandt, Pam Roccio, Rachel Savage, Hana Danihelková, et al. Ensino a distância. 2006.
- [15] OBM. Olímpiada brasileira de matemática. Disponível em: [http://www.obm.org.](http://www.obm.org.br) [br](http://www.obm.org.br). Acesso em: 15 agosto 2017, 2017.
- [16] OBMEP. Olímpiada brasileira de matemática das escolas públicas. Disponível em: <http://www.obmep.org.br>. Acesso em: 11 agosto 2017, 2017.
- [17] OBMEP. Olímpiada brasileira de matemática das escolas públicas. Disponível em: [http://www.obmep.org.br/listarHistoriasInspiradoras.DO,](http://www.obmep.org.br/listarHistoriasInspiradoras.DO, hist~A{^3}rias inspiradoras) [hist~A{^3}riasinspiradoras](http://www.obmep.org.br/listarHistoriasInspiradoras.DO, hist~A{^3}rias inspiradoras). Acesso em: 01 novembro 2017, 2017.
- [18] OBMEP. Portal da matemática da obemep. Disponível em: [https://](https://portaldosaber.obmep.org.br/index.php/site/index?a=1) [portaldosaber.obmep.org.br/index.php/site/index?a=1](https://portaldosaber.obmep.org.br/index.php/site/index?a=1). Acesso em: 05 novembro 2017, 2017.
- [19] George Polya. A arte de resolver problemas. *Rio de Janeiro: interciência*, 2, 1978.
- [20] G1 portal da Globo. Supercampeões da olimpíada de matemática dão dicas de estudos. Disponível em: [http://g1.globo.com/educacao/noticia/2015/07/](http://g1.globo.com/educacao/noticia/2015/07/supercampeoes-da-olimpiada-de-matematica-dao-dicas-de-estudos.html) [supercampeoes-da-olimpiada-de-matematica-dao-dicas-de-estudo](http://g1.globo.com/educacao/noticia/2015/07/supercampeoes-da-olimpiada-de-matematica-dao-dicas-de-estudos.html)s. [html](http://g1.globo.com/educacao/noticia/2015/07/supercampeoes-da-olimpiada-de-matematica-dao-dicas-de-estudos.html). Acesso em: 25 agosto 2017, 2017.
- [21] Jurjo Torres SANTOMÉ. A instituição escolar e a compreensão da realidade: o currículo integrado. *Novos mapas culturais novas perspectivas educacionais. Porto Alegre, Sulina*, pages 58–73, 1996.
- [22] Movavi Screen Capture Studio. Disponível em: [https://www.movavi.com/pt/](https://www.movavi.com/pt/screen-recorder/) [screen-recorder/](https://www.movavi.com/pt/screen-recorder/). Acesso em: 12 de janeiro 2018, 2018.
- [23] Leonardo Senna Zelinski and Silvia Leticia Ludke. A importância de videoaulas na educação, 2015.